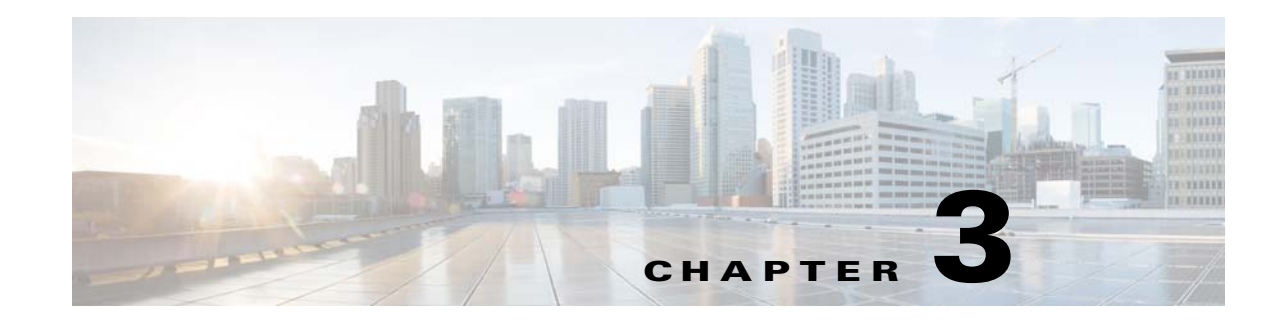

## **Installing and Maintaining Gateway Local Redundancy**

The following topics provide procedures for setting up, installing, and maintaining the gateway local redundancy solution. Local redundancy is configured and monitored using the Red Hat Cluster Server (RHCS) for local redundancy. This chapter also explains how to install Prime Network Operations Reports and the Prime Network Integration Layer (PN-IL) with gateway local redundancy.

 $\mathbf I$ 

**Note** Gateway high availability is supported only when the gateway software, Oracle database, and Infobright database (applicable for Operations Reports) are installed on the same server. Operations Reports are only available to customers with Operations Reports license prior to May 2018. For re-installation of Operations Reports contact a Cisco customer support representative.

- **•** [Steps for Installing the Gateway Local Redundancy Solution, page 3-1](#page-0-0)
- **•** [Installation Requirements for Local Redundancy, page 3-4](#page-3-0)
- **•** [Preparing to Install the Local Redundancy Solution, page 3-8](#page-7-0)
- **•** [Installing the Prime Network Gateway Local Redundancy Software, page 3-15](#page-14-0)
- **•** [Verifying the Local Redundancy Setup, page 3-21](#page-20-0)
- **•** [Post-Installation Tasks for Local Redundancy, page 3-23](#page-22-0)
- **•** [Maintaining Local Redundancy, page 3-25](#page-24-0)
- **•** [Uninstalling Local Redundancy, page 3-29](#page-28-0)
- [Installing and Configuring PN-IL with Local Redundancy, page 3-30](#page-29-0)

Before proceeding with this chapter, make sure you have read Local Redundancy Functional Overview, page 2-1.

## <span id="page-0-0"></span>**Steps for Installing the Gateway Local Redundancy Solution**

[Table 3-1](#page-1-0) lists the steps you must follow to prepare for an installation, perform an installation, and verify an installation of the Prime Network gateway local redundancy solution. The table includes steps for working in a deployment that also has local redundancy. For local redundancy, the steps assume the primary database is on cluster node P1. An **x** means you must perform the step *on that server.*

 $\mathsf I$ 

 $\begin{picture}(20,20) \put(0,0){\line(1,0){10}} \put(15,0){\line(1,0){10}} \put(15,0){\line(1,0){10}} \put(15,0){\line(1,0){10}} \put(15,0){\line(1,0){10}} \put(15,0){\line(1,0){10}} \put(15,0){\line(1,0){10}} \put(15,0){\line(1,0){10}} \put(15,0){\line(1,0){10}} \put(15,0){\line(1,0){10}} \put(15,0){\line(1,0){10}} \put(15,0){\line(1$ 

**Note** If you also have local redundancy installed, this procedure assumes the primary database is on the primary cluster server (P1).

<span id="page-1-0"></span>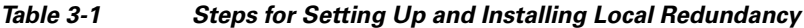

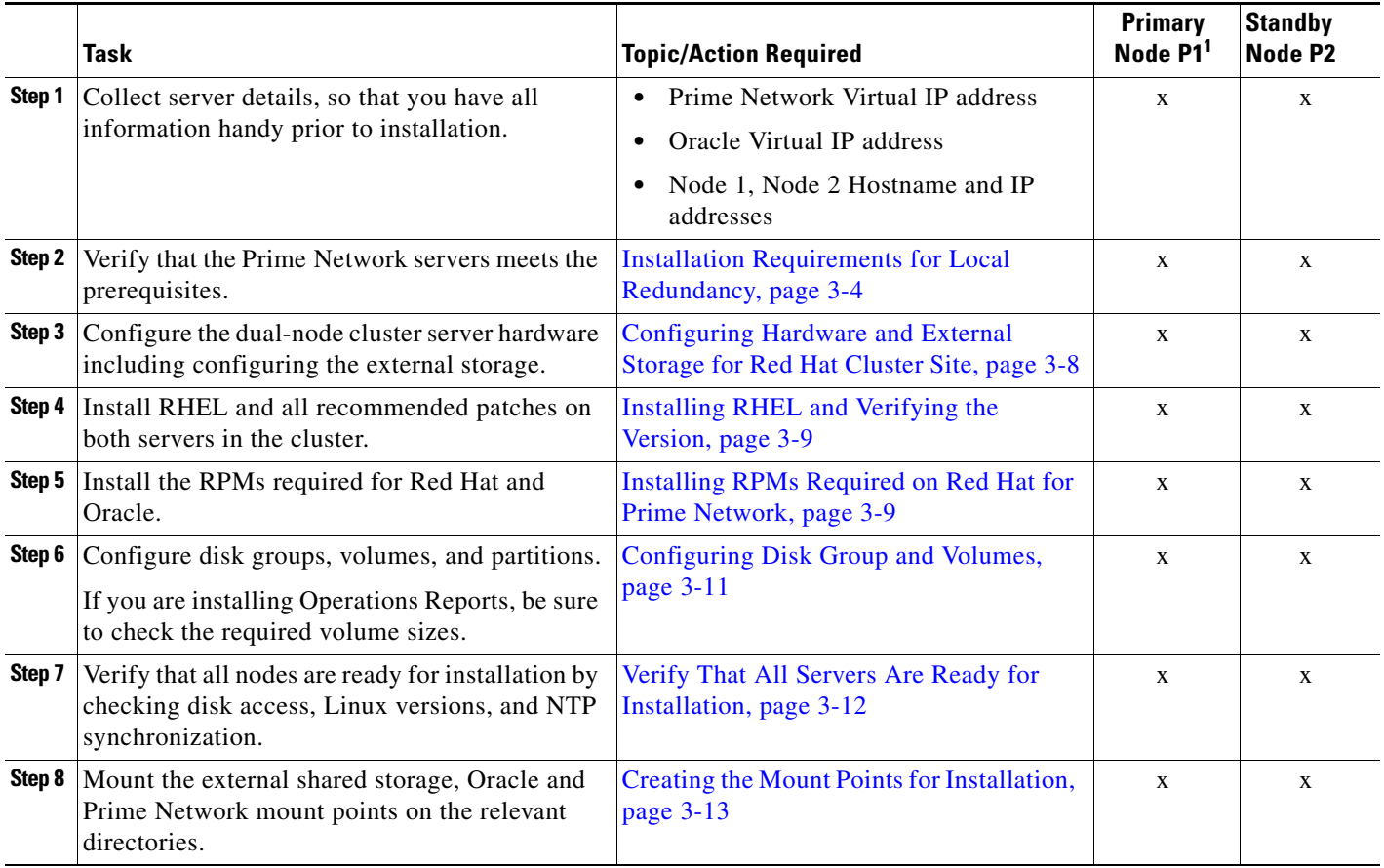

 $\mathbf{I}$ 

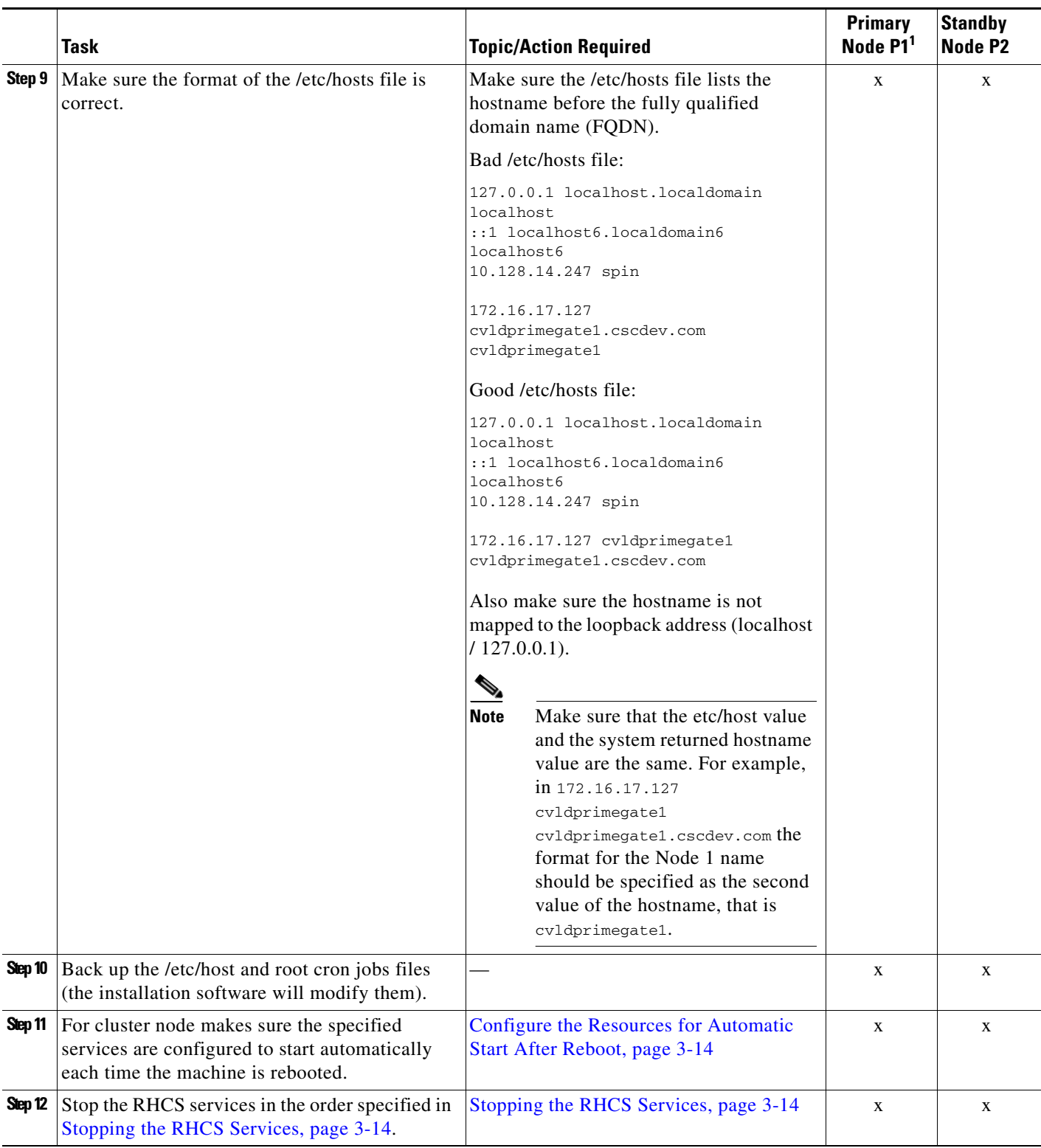

### *Table 3-1 Steps for Setting Up and Installing Local Redundancy (continued)*

П

 $\mathsf I$ 

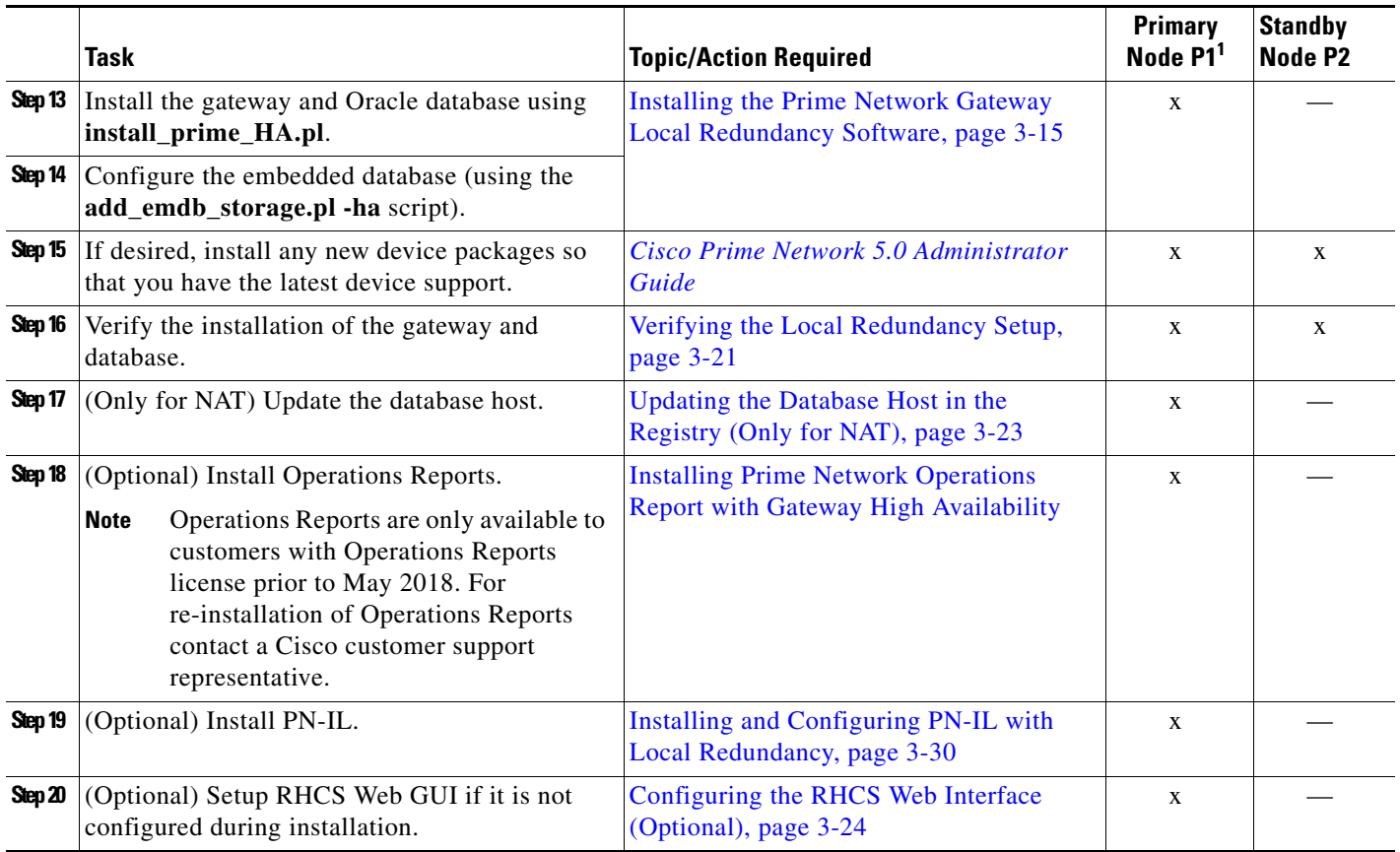

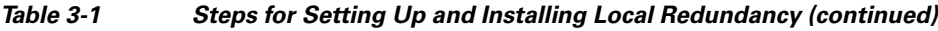

1. P1 is the primary cluster node and has the primary database.

# <span id="page-3-0"></span>**Installation Requirements for Local Redundancy**

These topics list the prerequisites for installing gateway geographical redundancy:

- **•** [Hardware and Software Requirements for Local Redundancy, page 3-5](#page-4-0)
- **•** [Port Usage for Local Redundancy, page 3-7](#page-6-0)

**3-5**

## <span id="page-4-0"></span>**Hardware and Software Requirements for Local Redundancy**

[Table 3-2](#page-4-1) shows the core system requirements for local redundancy. Local redundancy requires a Prime Network embedded database and does not support IPv6 gateways or databases. If your high availability deployment differs from these requirements, please contact your Cisco account representative for assistance with the planning and installation of high availability.

<span id="page-4-1"></span>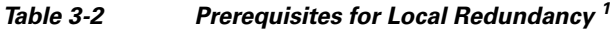

.

 $\overline{\phantom{a}}$ 

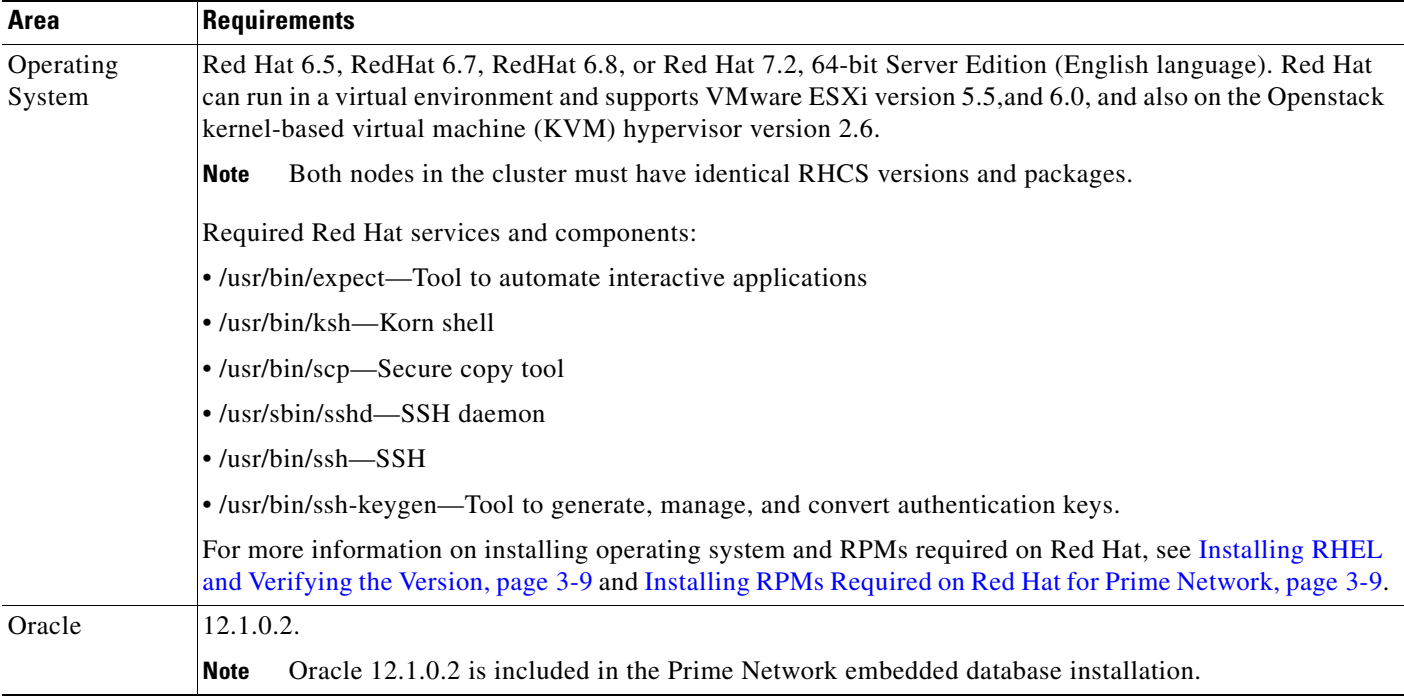

H

 $\mathsf I$ 

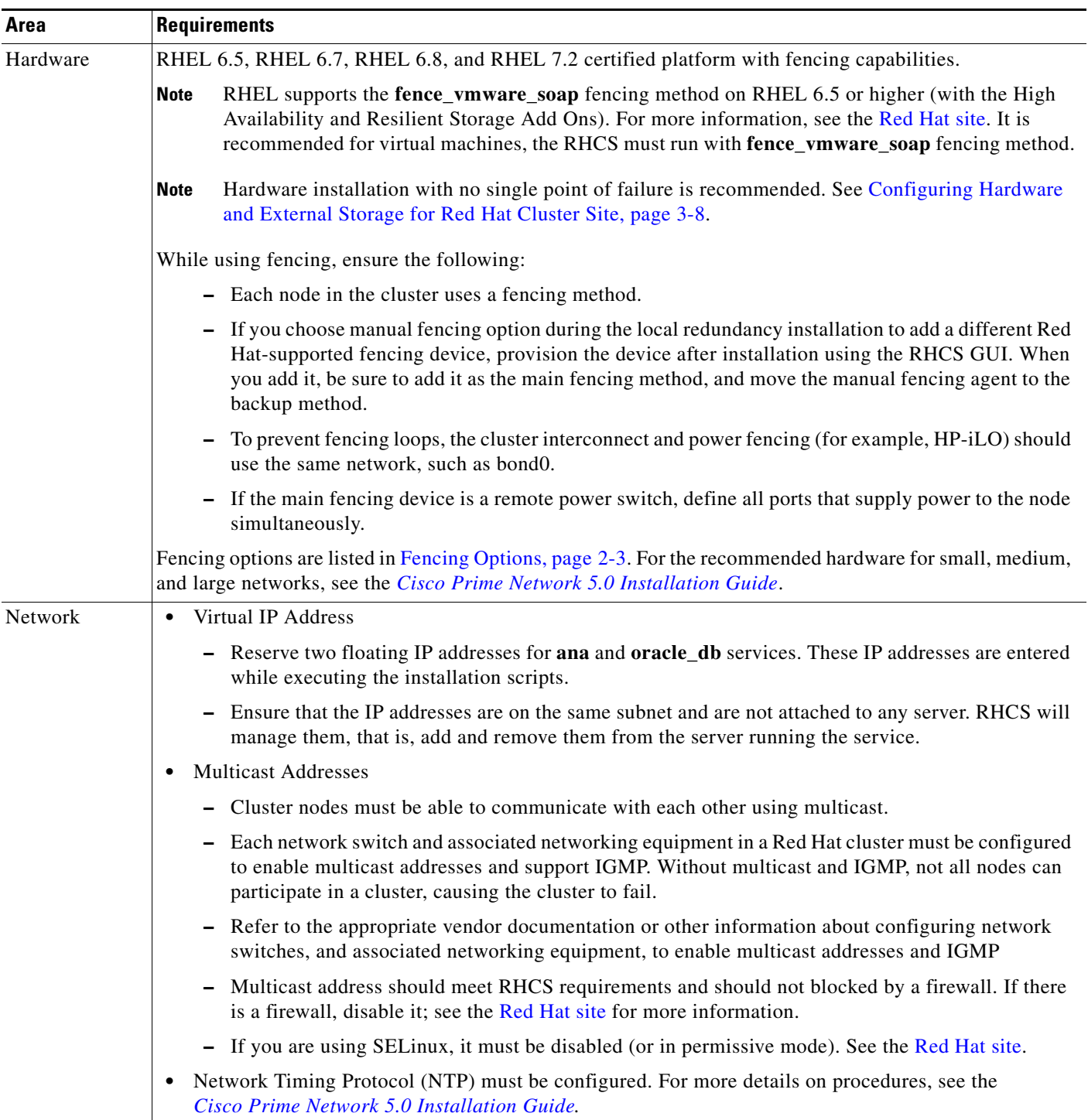

### *Table 3-2 Prerequisites for Local Redundancy (continued)1*

a ka

| Area        | <b>Requirements</b>                                                                                                    |  |  |
|-------------|----------------------------------------------------------------------------------------------------|--|--|
| Storage     | RHCS requires a shared storage accessible from all cluster nodes. When using external storage, ensure the<br>following:                                                                                                    |  |  |
|             | - All of the shared storage should have an ext3 file system installed.                                                                                                    |  |  |
|             | Shared storage must be accessible and mountable from both nodes. The number of HDD, HDD<br>types, HDD capacity, and RAID level, should be based on recommendations provided by the<br>Prime Network Capacity Planning Guide.                                                                                                    |  |  |
|             | Shared storage can be configured in several ways, it depends on your hardware. If there is only one<br>link for the storage to the node, LABEL must be configured on each disk device. If the node is<br>connected to the storage with more than 1 connection (recommended) multipath should be<br>configured.                                                                                                    |  |  |
|             | Each cluster service should use one partition. If the partitions are on the same disk, use a single<br>partition for each service. If partitions are spread across disks, use a single disk for each service.<br>Each disk must be labeled.                                                                                                    |  |  |
|             |                                                                                                    |  |  |
|             | Labels used by any cluster service to name a distinct block device on any node in the cluster<br><b>Note</b><br>must be unique across all block devices. Also, a label used in a cluster service may not be reused<br>by any block device with a different UUID, which is listed by command 'blkid', run the<br>command on all nodes of the cluster, and cross check across all results, before configuring local<br>HA cluster. |  |  |
|             | If you are using Operations Reports, 1-4 additional partitions should be created for the Infobright database<br>data, cache, backup, and DLP storage.                                                                                                    |  |  |
| File system | $ext{3}$                                                                                                    |  |  |
| Disk space  | 5 GB under /tmp is required for installation                                                                                                    |  |  |

*Table 3-2 Prerequisites for Local Redundancy (continued)1*

1. Virtual machine and bare metal requirements for hard disk, memory, and processor are same. Refer to the *[Cisco Prime Network 5.0 Installation Guide](http://www.cisco.com/c/en/us/support/cloud-systems-management/prime-network/products-installation-guides-list.html)* for memory and processor requirements.

## <span id="page-6-0"></span>**Port Usage for Local Redundancy**

 $\Gamma$ 

In addition to the ports listed in the *[Cisco Prime Network 5.0 Installation Guide](http://www.cisco.com/c/en/us/support/cloud-systems-management/prime-network/products-installation-guides-list.html)*, the following ports must be free.

You can check the status of the listed ports by executing the following command:

# **netstat -tulnap | grep** *port-number*

To free any ports, contact your system administrator.

*Table 3-3 Additional Ports Required for Local Redundancy*

| Port No. | Used for:                 |
|----------|---------------------------|
| 9096     | <b>Operations Reports</b> |

## <span id="page-7-0"></span>**Preparing to Install the Local Redundancy Solution**

These topics describe the setup tasks you may need to perform before installing the local redundancy software:

- **•** [Configuring Hardware and External Storage for Red Hat Cluster Site, page 3-8](#page-7-1)
- **•** [Installing RHEL and Verifying the Version, page 3-9](#page-8-0)
- **•** [Installing RPMs Required on Red Hat for Prime Network, page 3-9](#page-8-1)
- **•** [Configuring Disk Group and Volumes, page 3-11](#page-10-0)
- **•** [Verify That All Servers Are Ready for Installation, page 3-12](#page-11-0)
- **•** [Creating the Mount Points for Installation, page 3-13](#page-12-0)
- **•** [Stopping the RHCS Services, page 3-14](#page-13-0)
- **•** [Updating the Database Host in the Registry \(Only for NAT\), page 3-23](#page-22-1)
- **•** [Configuring the RHCS Web Interface \(Optional\), page 3-24](#page-23-0)

## <span id="page-7-1"></span>**Configuring Hardware and External Storage for Red Hat Cluster Site**

[Figure 3-1](#page-7-2) shows the recommended hardware design to avoid a single point of failure, which includes:

- **•** Disk mirroring at the storage location.
- **•** Redundant RAID controllers.
- **•** Redundant storage and gateway power supplies.
- **•** Dual NICs on both gateways.
- **•** Separate NIC connections to switches.
- **•** NIC bonding in active/backup mode.

### <span id="page-7-2"></span>*Figure 3-1 Local Redundancy Hardware Installation to Avoid Single Points of Failure*

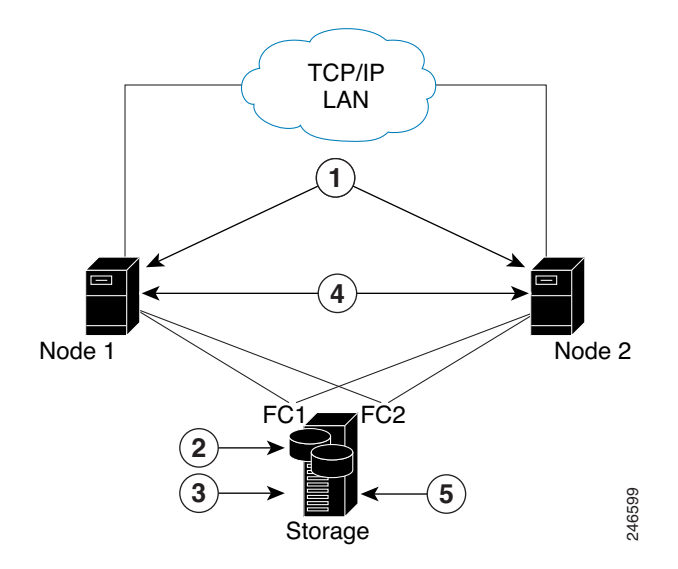

Ι

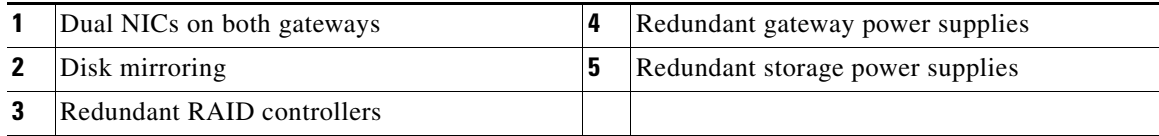

Configure the external storage so all disks and logical unit numbers (LUNs) are accessible from both servers in the cluster. The disk and LUN configuration depends on the storage type:

- If you are using JBOD disks, provide enough physical disks to create the volumes shown in [Table 3-4](#page-10-1) to satisfy the Oracle performance requirements.
- If you are using storage that supports hardware RAID, divide the physical disks into LUNs so that the volumes listed in [Table 3-4](#page-10-1) can be created and configured to satisfy the Oracle performance requirements and protected with RAID5, RAID1, or RAID10. The Oracle volumes can be created on a single LUN.
- **•** The number of HDD, HDD types, HDD capacity, and RAID level, should be based on recommendations provided by the *Prime Network Capacity Planning Guide.* Obtain the Capacity Planning Guide from your Cisco account representative.

## <span id="page-8-0"></span>**Installing RHEL and Verifying the Version**

Install the RHEL with the Red Hat Cluster Suite using the procedures in the Red Hat user documentation.

To verify that you have the required Linux version, use the following command:

**cat /etc/redhat-release**

RHEL installation version should be identical on all the servers.

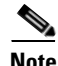

**Note** RHCS is included in the Red Hat Advanced Platform option. If Red Hat Clustering Service was not installed as part of RHEL, install the Red Hat Clustering Service using the procedures in the Red Hat user documentation.

## <span id="page-8-1"></span>**Installing RPMs Required on Red Hat for Prime Network**

These sections list the additional RPMs required for Red Hat and Oracle:

- **•** [Required RPMs for Red Hat 6.5, page 3-9](#page-8-2)
- **•** [Required RPMs for Oracle Database 12c, page 3-10](#page-9-0)

### <span id="page-8-2"></span>**Required RPMs for Red Hat 6.5**

The following RPMs must be downloaded from the Red Hat website and installed on the gateway and unit servers.

#### **Required 32-bit packages**

- **•** compat-libstdc++-33-3.2.3-69.el6.i686
- **•** glibc-2.12-1.132.el6.i686
- **•** libgcc-4.4.7-4.el6.i686
- **•** libstdc++-devel-4.4.7-4.el6.i686
- **•** libaio-devel-0.3.107-10.el6.i686
- **•** libXtst-1.2.1-2.el6.i686(Required for GUI installation)
- **•** libgcj-4.4.7-4.1.el6\_5.i686(Required for GUI installation)
- **•** libXext.i686

### **Minimum Required 64-bit packages**

- **•** binutils-2.20.51.0.2-5.36.el6.x86\_64
- **•** libXtst-1.2.1-2.el6.x86\_64 (Required for GUI installation)
- **•** libgcj-4.4.7-4.1.el6\_5.x86\_64(Required for GUI installation)
- **•** compat-libcap1-1.10-1.x86\_64
- **•** compat-libstdc++-33-3.2.3-69.el6.x86\_64
- **•** openssl098e-0.9.8e-17.el6\_2.2.x86\_64 (Required for installing Operations Reports)
- **•** gcc-c++-4.4.7-4.el6.x86\_64
- **•** glibc-devel-2.12-1.132.el6\_5.4.x86\_64
- **•** numactl-2.0.7-8.el6.x86\_64
- **•** ksh-20120801-10.el6.x86\_64
- **•** libgcc-4.4.7-4.el6.x86\_64
- **•** libstdc++-devel-4.4.7-4.el6.x86\_64
- **•** libaio-devel-0.3.107-10.el6.x86\_64
- **•** make-3.81-20.el6.x86\_64
- **•** sysstat-9.0.4-22.el6.x86\_64
- **•** expect-5.44.1.15-5.el6\_4.x86\_64
- **•** openssh-server-5.3p1-94.el6.x86\_64
- **•** openssh-5.3p1-94.el6.x86\_64
- **•** telnet-0.17-47.el6\_3.1.x86\_64
- **•** dos2unix-3.1-37.el6.x86\_64

### <span id="page-9-0"></span>**Required RPMs for Oracle Database 12c**

The following packages, or later versions of them, are required for the Oracle 12c database on Red Hat.

ו

- binutils-2.20.51.0.2-5.11.el6 (x86\_64)
- **•** glibc-2.12-1.7.el6 (x86\_64)
- libgcc-4.4.4-13.el6 (x86\_64)
- libstdc++-4.4.4-13.el6 (x86\_64)
- **•** libaio-0.3.107-10.el6 (x86\_64)
- libXext-1.1 (x86\_64)
- **•** libXtst-1.0.99.2 (x86\_64)
- **•** libX11-1.3 (x86\_64)
- **•** libXau-1.0.5 (x86\_64)
- **•** libxcb-1.5 (x86\_64)
- **•** libXi-1.3 (x86\_64)
- **•** make-3.81-19.el6
- **•** sysstat-9.0.4-11.el6 (x86\_64)
- **•** compat-libcap1-1.10-1 (x86\_64)
- **•** compat-libstdc++-33-3.2.3-69.el6 (x86\_64)
- **•** gcc-4.4.4-13.el6 (x86\_64)
- **•** gcc-c++-4.4.4-13.el6 (x86\_64)
- **•** glibc-devel-2.12-1.7.el6 (x86\_64)
- **•** ksh (any version of ksh)
- **•** libstdc++-devel-4.4.4-13.el6 (x86\_64)
- **•** libaio-devel-0.3.107-10.el6 (x86\_64)

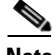

I

**Note** If any of the preceding packages are missing, the installation fails.

To verify all required RPMs are installed, execute the following command as root:

**• rpm -q binutils compat-libcap compat-libstdc++ expect gcc gcc-c++ glibc glibc-devel ksh libgcc libstdc++ libstdc++-devel libaio libaio-devel make numactl numactl-devel sysstat --qf'%{name}.%{arch}\n'|sort**

## <span id="page-10-0"></span>**Configuring Disk Group and Volumes**

[Table 3-4](#page-10-1) and [Table 3-5](#page-11-1) show the disk partitions required for the dual-node cluster at the primary site.

When you set up the RHCS disk groups and volumes, keep the following in mind:

- All of the shared storage should have an ext3 file system installed.
- Shared storage must be accessible from all cluster nodes. For recommendations on the number of HDD, HDD types, HDD capacity, and RAID level contact your Cisco representative.
- **•** Placing the individual directories in separate partitions is recommended, though not required.

*Table 3-4 Prime Network Local Redundancy Cluster Volume Sizes*

<span id="page-10-1"></span>

| <b>Volume</b>                   | <b>Minimum Size (GB)</b> | Comments                                                                                                    |
|---------------------------------|--------------------------|----------------------------------------------------------------------------------------------------|
| Prime Network                   | 50                       |                                                                                                    |
| Oracle application + data files | 10                       |                                                                                                    |
| Oracle redo logs                | 12.8                     |                                                                                                    |
| Oracle archives                 | 20                       | See the <i>Prime Network Capacity Planning</i><br>Guide. Contact your Cisco account<br>representative for information. |

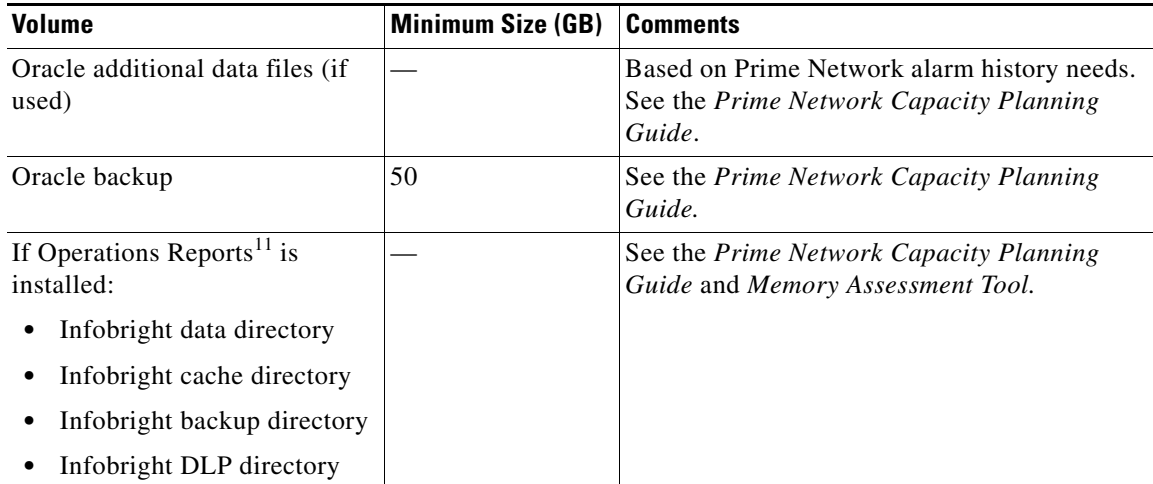

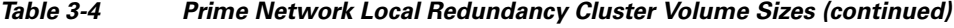

<span id="page-11-2"></span>1. Operations Reports are only available to customers with Operations Reports license prior to May 2018. For re-installation of Operations Reports contact a Cisco customer support representative.

<span id="page-11-1"></span>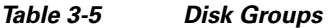

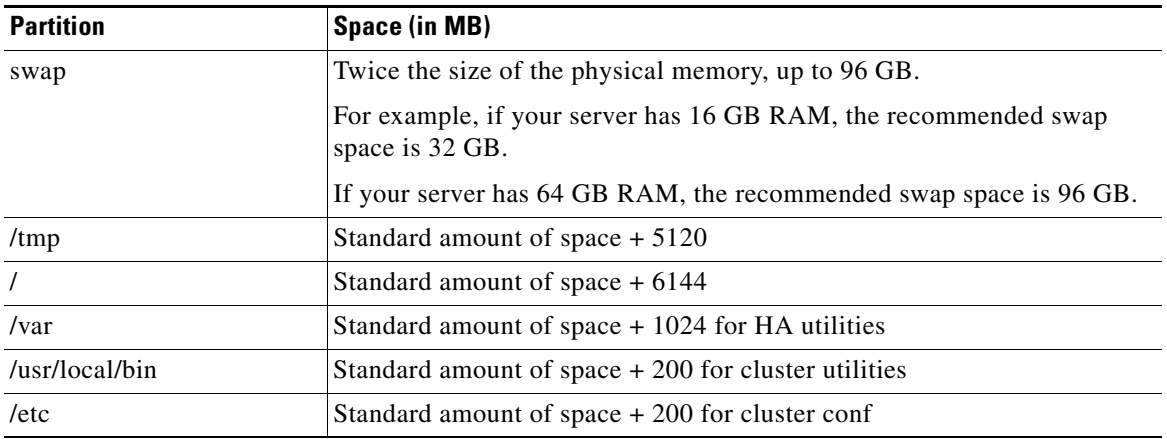

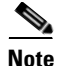

**Note** Prime Network installation normally requires 1024 MB additional free space on the root partition. For HA, a temporary copy of Prime Network is installed under the root partition. Therefore, an additional 5120 MB free space is required, for a total of 6144 MB required free space. The HA files are installed under /usr/local/bin, /var, /etc., which requires a minimum of 1224 MB. You can add this amount to the root partition instead of creating a separate partition for each.

ן

## <span id="page-11-0"></span>**Verify That All Servers Are Ready for Installation**

Verify the following on all servers: disk access, Linux versions, and NTP sync on all servers:

- **•** Access to all external disks is available.
- **•** The same version of Linux is deployed on all servers. To check the version:

#### **cat /etc/redhat-release**

- **•** Verify that the time is synchronized on both servers using NTP. For information on configuring NTP, see the *[Cisco Prime Network 5.0 Installation Guide](http://www.cisco.com/c/en/us/support/cloud-systems-management/prime-network/products-installation-guides-list.html)*.
- **•** If you are using RHEL 7.2, first ensure to complete all the procedural steps mentioned in the [Configuring Clusters for Pacemaker and Corosync Setup](https://www-author3.cisco.com/c/en/us/td/docs/net_mgmt/prime/network/5-0/installation/guide/CiscoPrimeNetwork50InstallationGuide/upgrade_ig.html#24767) section.

## <span id="page-12-0"></span>**Creating the Mount Points for Installation**

Use this procedure to create mount points before setting up high availability.

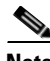

**Note** All servers in the local redundancy setup should have same mount points.

I

**Step 1** Log in as root user, and create the following directories:

**•** Prime Network home directory and Oracle directories.

```
mkdir -p /pn41
mkdir -p /opt/ora
mkdir -p /redo
mkdir -p /data
```
**•** Operations Reports directories (applicable for Operations Reports).

```
mkdir -p /Idata
mkdir -p /Icache
mkdir -p /Ibackup
mkdir -p /Idlp
```
- **Step 2** Mount the external shared storage on the relevant directories of the node from where you will run the installation. Mount it manually and do not add it to the fstab file. Comment out any corresponding entry to the shared storage in /etc/fstab for both cluster nodes.
- **Step 3** If the embedded database mount points contained in networkdata/archive logs and control files are set outside the local disks, for example, on a SAN, make corresponding entries in /etc/fstab so the mount points are available during a reboot.
- **Step 4** Mount all of the Oracle, Prime Network, Operations Reports mount points on the server where you will run the installation.

In this example, PRIMENETWORK and ORACLE are the sample label names:

```
mount -L PRIMENETWORK/pn41
mount -L ORACLE/opt/ora 
mount -L PRIMENETWORK/redo
mount -L PRIMENETWORK/data
mount /dev/sda1 /Idata
mount /dev/sda2 /Icache
mount /dev/sda3 /Ibackup
mount /dev/sda4 /Idlp
```
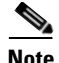

**Note** If you are using RHEL 7.2, skip the [Configure the Resources for Automatic Start After Reboot](#page-13-1) and [Stopping the RHCS Services](#page-13-0) procedures, [configure the Pacemaker and Corosync setup](https://www.cisco.com/c/en/us/td/docs/net_mgmt/prime/network/5-0/installation/guide/CiscoPrimeNetwork50InstallationGuide/upgrade_ig.html#40128), and then start the [Installing the Prime Network Gateway Local Redundancy Software](#page-14-0).

### <span id="page-13-1"></span>**Configure the Resources for Automatic Start After Reboot**

For every cluster node, make sure the following resources are configured to start automatically each time the server is rebooted.

- **•** modclusterd
- **•** ricci
- **•** rgmanager
- **•** cman

For automatically starting these services, run the following command:

```
chkconfig modclusterd on 
chkconfig ricci on 
chkconfig rgmanager on 
chkconfig cman on
```
Check that status of these services using the following command:

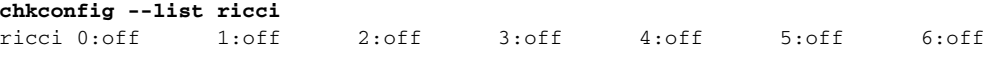

The above output indicate the ricci service is disabled

**chkconfig --list ricci** sshd 0:off 1:off 2:on 3:on 4:on 5:on 6:off

The above output indicate the ricci service is enabled

### <span id="page-13-0"></span>**Stopping the RHCS Services**

Make sure that the Red Hat Cluster Suite rgmanager and cman services are turned off before installing Prime Network high availability on the gateway.

Ι

To turn off the RHCS services:

```
Step 1 On P1, stop the rgmanager service using the following command:
        service rgmanager stop
Step 2 On P2, stop the rgmanager service using the following command:
        service rgmanager stop
Step 3 On P1, stop the cman service using the following command:
        service cman stop
```
**Step 4** On P2, stop the cman service using the following command:

**service cman stop**

**Step 5** Enter the following command on all cluster nodes to verify the service status:

**service rgmanager status service cman status** 

**Step 6** The services are stopped.

For rgmanager stopped services the output is displayed as **clurgmgrd is stopped** and for cman as **ccsd is stopped**.

## <span id="page-14-0"></span>**Installing the Prime Network Gateway Local Redundancy Software**

The local redundancy solution for dual-node cluster is installed using **install\_prime\_HA.pl** script that is available in RH\_ha.zip file in the installation DVD as described in Installation DVDs, page 1-1.

You can run the installation in interactive or in non-interactive mode. Interactive mode installation prompts you to enter the gateway HA data values one at a time. The Prime Network installer then updates the auto\_install\_RH.ini file template, which populates the **install\_Prime\_HA.pl** script.

Alternatively, you can enter all the installation values in the auto\_install\_RH.ini template, located in the RH ha directory, then run the installation in non-interactive mode. The installation mode is determined by the presence or absence of the **-autoconf** flag.

**Note** It is recommended you run the installation in interactive mode first to populate the auto\_install\_RH.ini template with the user input. This gives you the ability to verify the input and run the installation again in non-interactive mode, if needed.

This procedure installs gateway high availability for local redundancy with RHEL 6.5, 6.7, or 6.8.

**Step 1** Change to the root user, then unzip the RH\_ha.zip located on the installation DVD. Unzipping RH ha.zip creates the /tmp/RH ha directory.

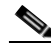

**Note** If you are running the Korn shell (/bin/ksh) and the prompt is the hash tag (#), the installation will fail. Run the installation script using bash.

- **Step 2** From the /tmp/RH\_ha directory run the **install\_Prime\_HA.pl** in interactive or non-interactive mode. For information on the **install\_Prime\_HA.pl** script, see Installation DVDs, page 1-1.
- **Step 3** For local redundancy *alone*, enter local HA= yes, DR= no, when prompted. See [Table 3-6](#page-15-0) for the prompts that appears while installing local redundancy configuration.
- **Step 4** Execute the **install\_Prime\_HA.pl** script in interactive or non-interactive method.
	- **• Interactive Installation**:

For interactive installation, execute the following commands:

Ι

```
cd /tmp/RH_ha
perl install_Prime_HA.pl
```
See [Table 3-6](#page-15-0) for descriptions of other parameters you will be asked to enter at various stages of the interactive installation.

- **• Non-Interactive Installation (Automatic)**:
	- **a.** Edit the auto\_install\_RH.ini file template found under the RH\_ha directory with all of the installation details.
	- **b.** Run the following command:

```
cd /tmp/RH_ha 
perl install_Prime_HA.pl -autoconf <full-path-of-auto_install_RH.ini-file>
```
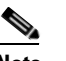

**Note** To prevent any security violation, it is highly recommended to remove the password in auto install RH.ini file after the successful installation.

After the **install\_Prime\_HA.pl** script is completed:

- Prime Network and embedded database will be installed on the setup node. The cluster standby node will have only the users and home directory.
- RHCS will be up and running the Prime Network (ana) and Oracle (oracle\_db) services.

[Table 3-6](#page-15-0) describes the prompts that you need to enter during the local redundancy installation.

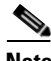

**Note** If you experience problems, see [Troubleshooting the Local Redundancy Installation, page 3-20.](#page-19-0)

### <span id="page-15-0"></span>*Table 3-6 Installation Prompts for Local Redundancy Alone*

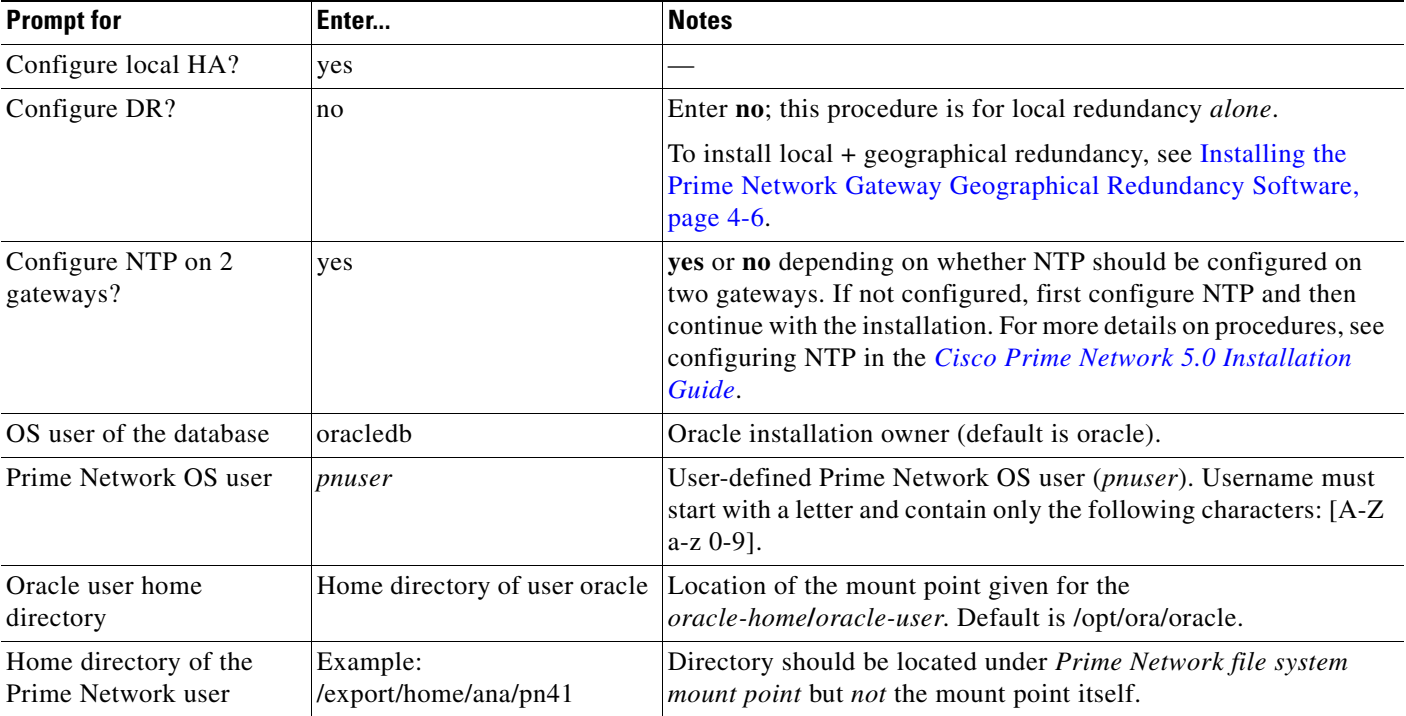

 $\mathbf{I}$ 

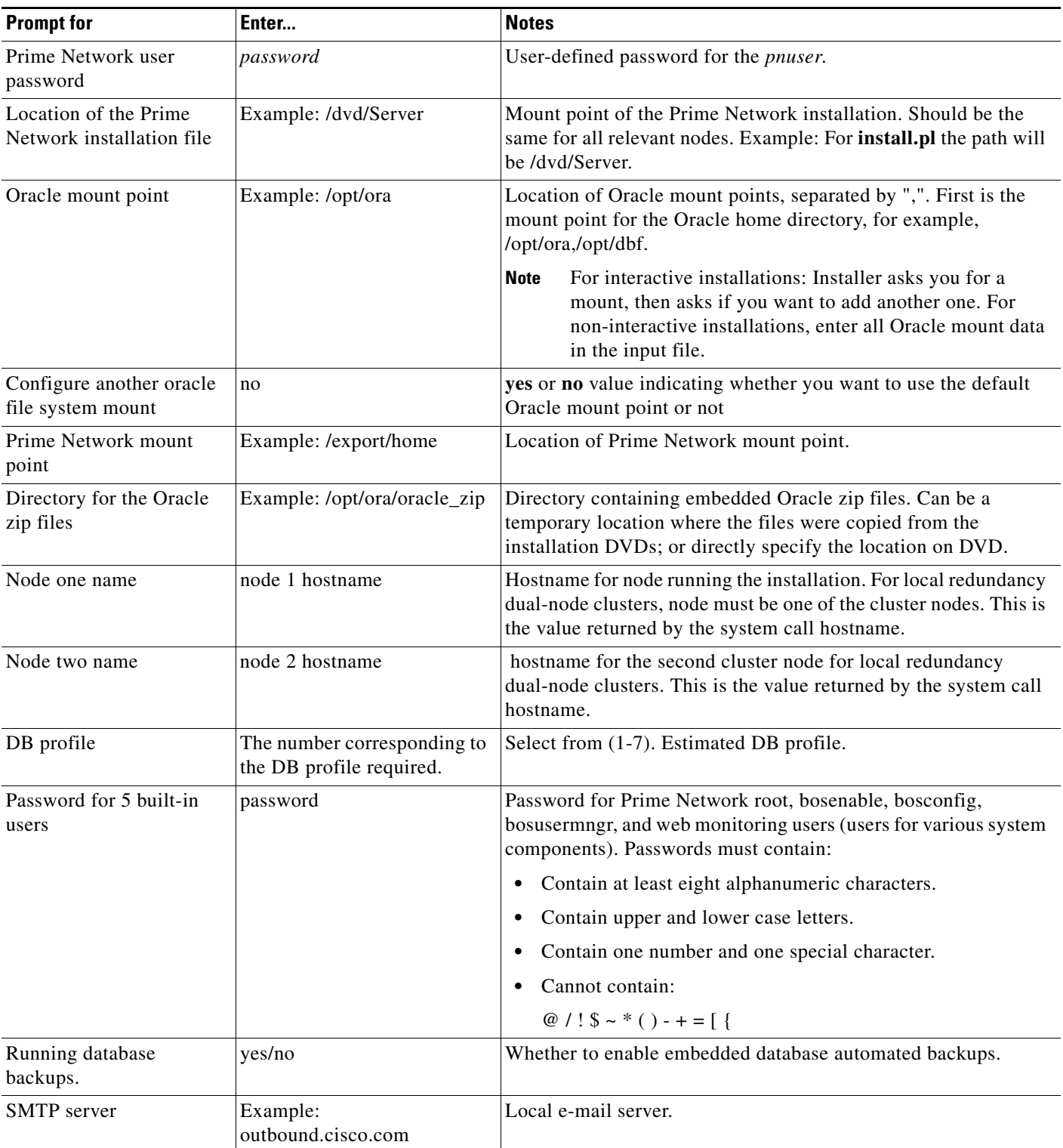

### *Table 3-6 Installation Prompts for Local Redundancy Alone (continued)*

П

**The Second** 

 $\mathsf I$ 

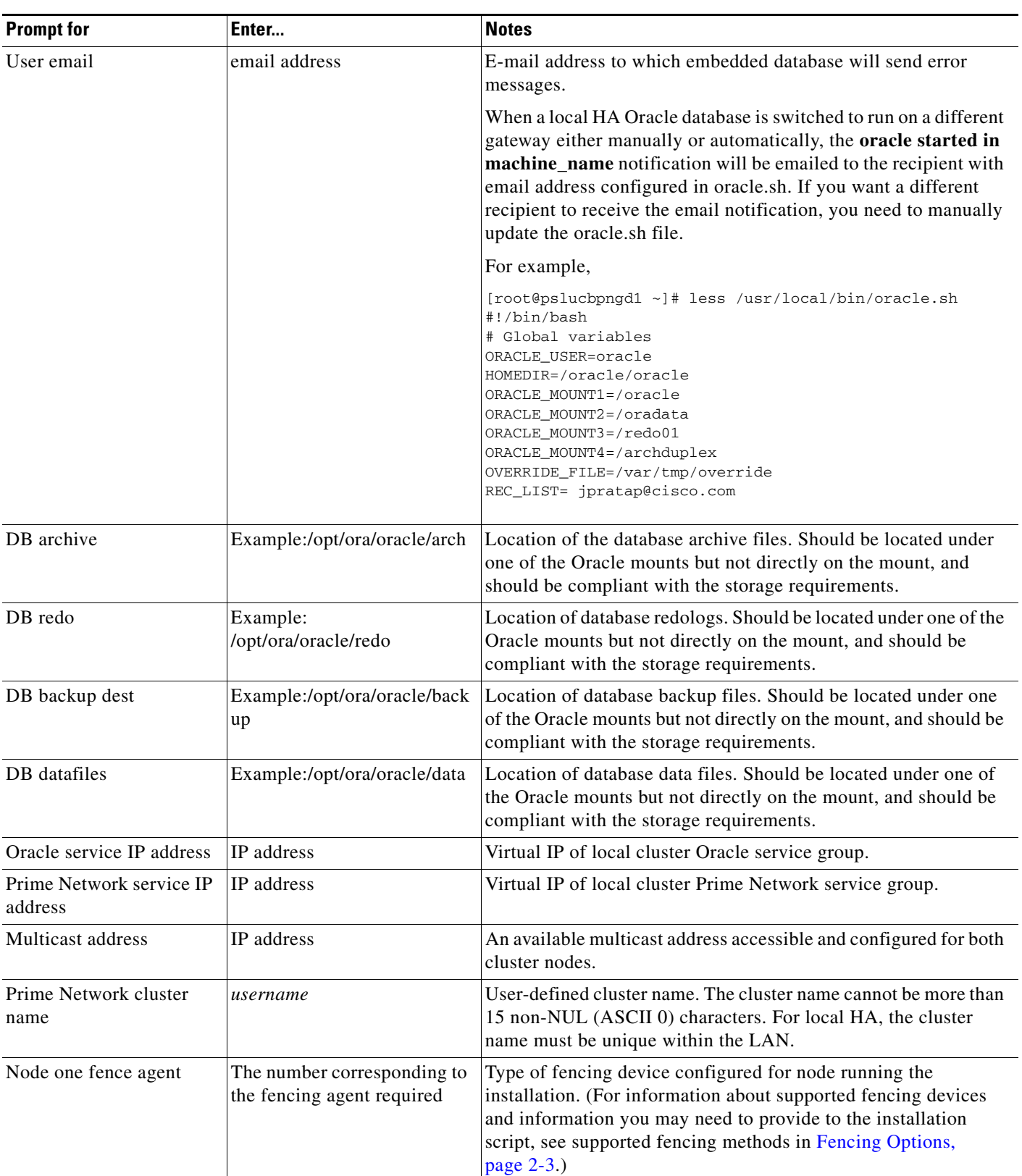

### *Table 3-6 Installation Prompts for Local Redundancy Alone (continued)*

a ka

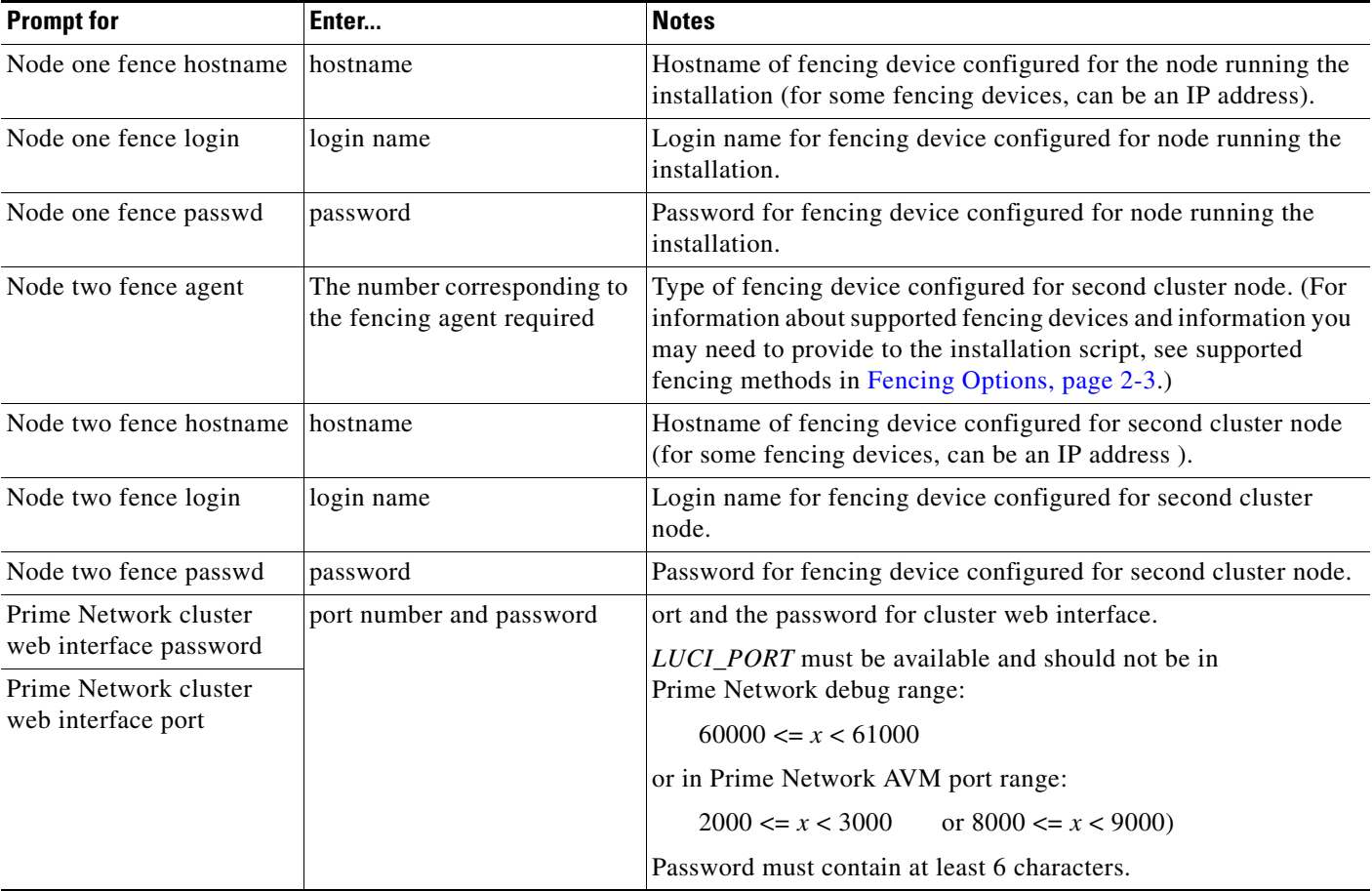

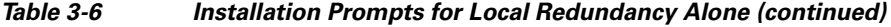

- **Step 5** Configure the embedded database by running the **add\_emdb\_storage.pl** utility. In the following, *NETWORKHOME* is the Prime Network installation directory (/export/home/*pnuser* by default).
	- **a.** Log in as *pnuser*.

**su** - *pnuser*

 $\Gamma$ 

**b.** Change directories to *NETWORKHOME*/Main/scripts/embedded\_db and enter the following command:

```
perl add_emdb_storage.pl
```
Enter the number corresponding to the estimated database profile that meets your requirement. For more information, contact your Cisco representative and obtain the *Prime Network Capacity Planning Guide.*

**c.** Insert the event and workflow archiving size in days. If you are not sure what to choose, take the default.

When you are done, validate the installation by following the steps in [Verifying the Local Redundancy](#page-20-0)  [Setup, page 3-21.](#page-20-0)

Ι

### <span id="page-19-0"></span>**Troubleshooting the Local Redundancy Installation**

Should your installation not succeed, review the following:

- Make sure all the necessary ports for installation are free, otherwise installation prerequisite verification returns an error that a needed port is blocked.
- For a virtual machine, if the installation prerequisite verification returns an error that swap space is insufficient, you can override the message and continue the installation by adding the following entry into the auto install RH.ini file.

#### **OVERRIDE\_SWAP=true**

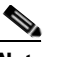

**Note** Changing the Override Swap value to True is not recommended because a Prime Network service might not function correctly without the required swap space.

- **•** If the failure occurs because a parameter needs to change, save the auto\_install\_RH.ini file to a temporary directory, then remove the old RH\_ha directory and files. After you remove the old directory and files, redeploy the **RH\_ha.zip** file. You must do this because installation changes the template files. However, after correcting the incorrect parameters, you can use the old auto\_install\_RH.ini file so you do not have to enter the correct input parameters again.
- If a local service (network/oracle db services) in a local redundancy configuration fails, RHCS will try to stop, unmount, mount, then start the service locally. If this does not succeed, RHCS will automatically try to relocate the service to the standby node.
- **•** If the local redundancy cluster nodes lose connection to each other, they try to fence each other. The node that succeeds starts the cluster services.
- If a local redundancy service enters a stopped state and does not start automatically on either node, you can start the service using the RHCS web or CLI interface. Before you do this, review the cluster log located in the /var/log/messages.
- When you run the **install\_Prime\_HA.pl** script log files are created. These are located in tmp/RH\_ha.
- **•** If the Prime Network file replication (not the Oracle database) in a geographical redundant configuration fails, verify the root cron jobs on both the primary and remote sites. The cron list and scripts run by the crons are located in the /var/adm/cisco/prime-network/scripts/ha/rsync directory.

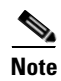

**Note** If you need to reinstall an embedded database in a directory that previously contained an embedded database, you must manually remove the database. If you do not do this, the installation will fail.

## <span id="page-20-0"></span>**Verifying the Local Redundancy Setup**

To verify the installation, perform the verification steps in [Table 3-7](#page-20-1). After you have verified the setup, proceed to [Post-Installation Tasks for Local Redundancy, page 3-23.](#page-22-0)

<span id="page-20-1"></span>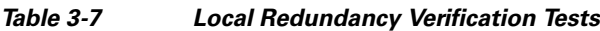

 $\overline{\phantom{a}}$ 

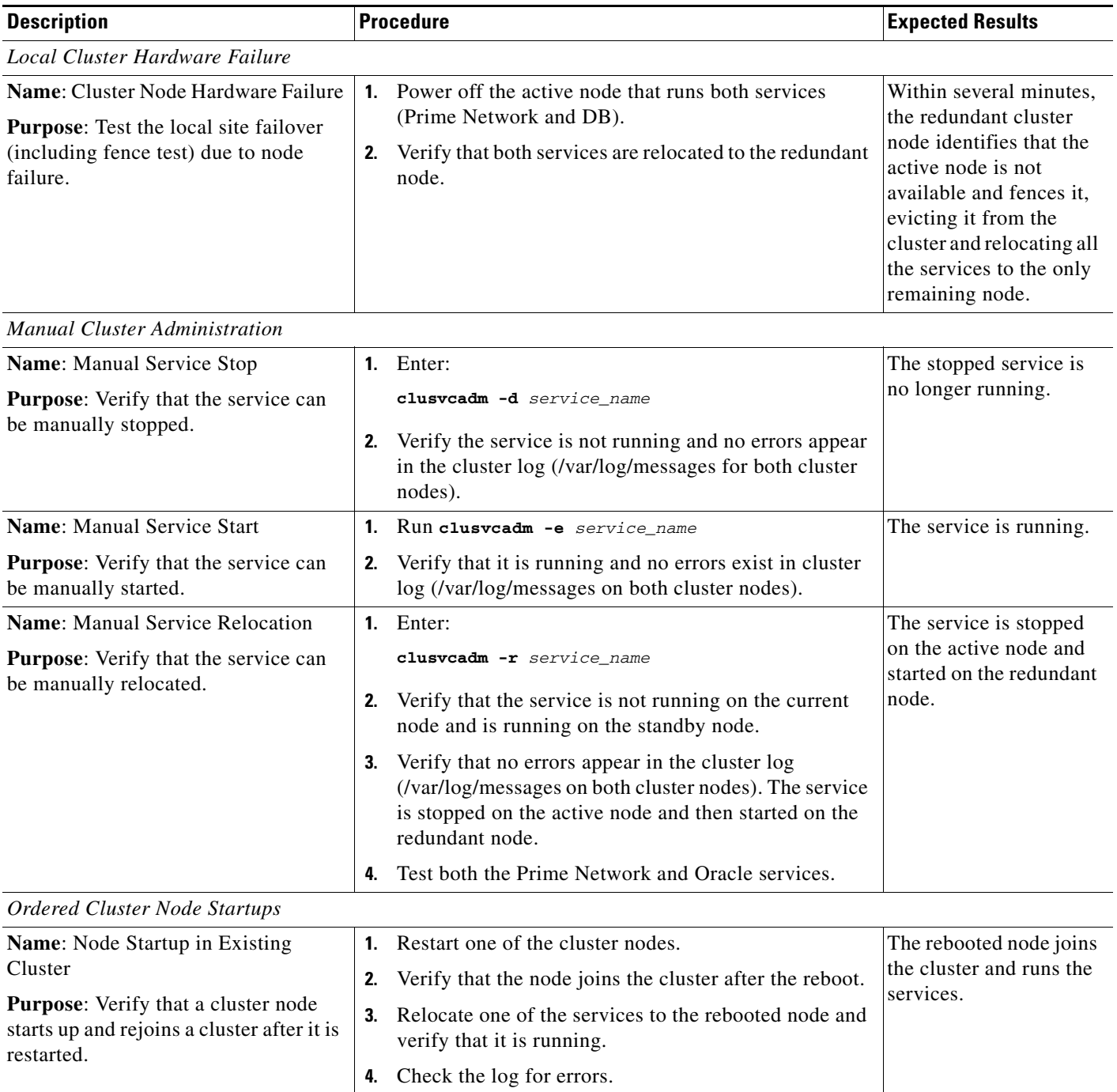

 $\mathsf I$ 

H

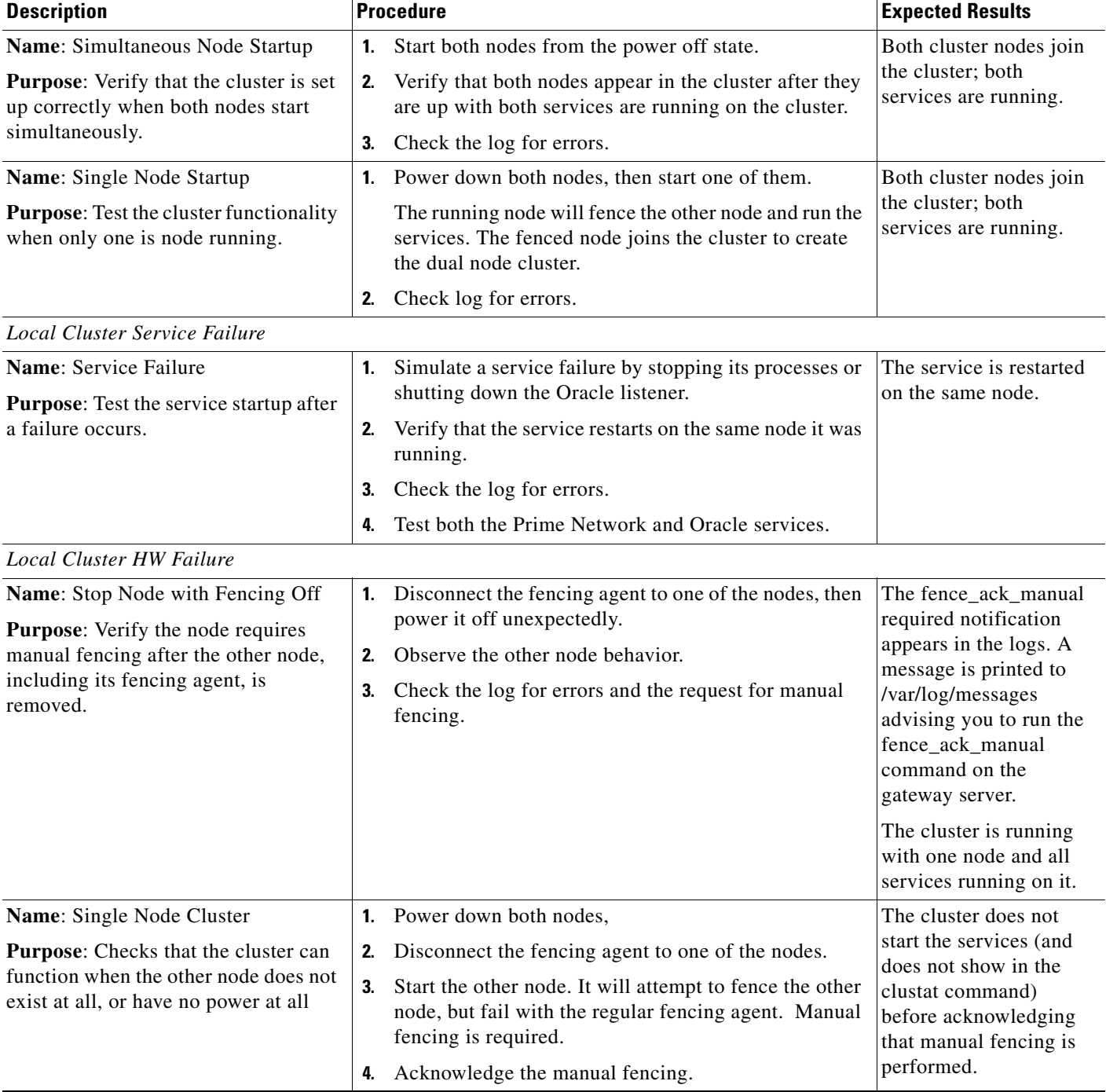

### *Table 3-7 Local Redundancy Verification Tests (continued)*

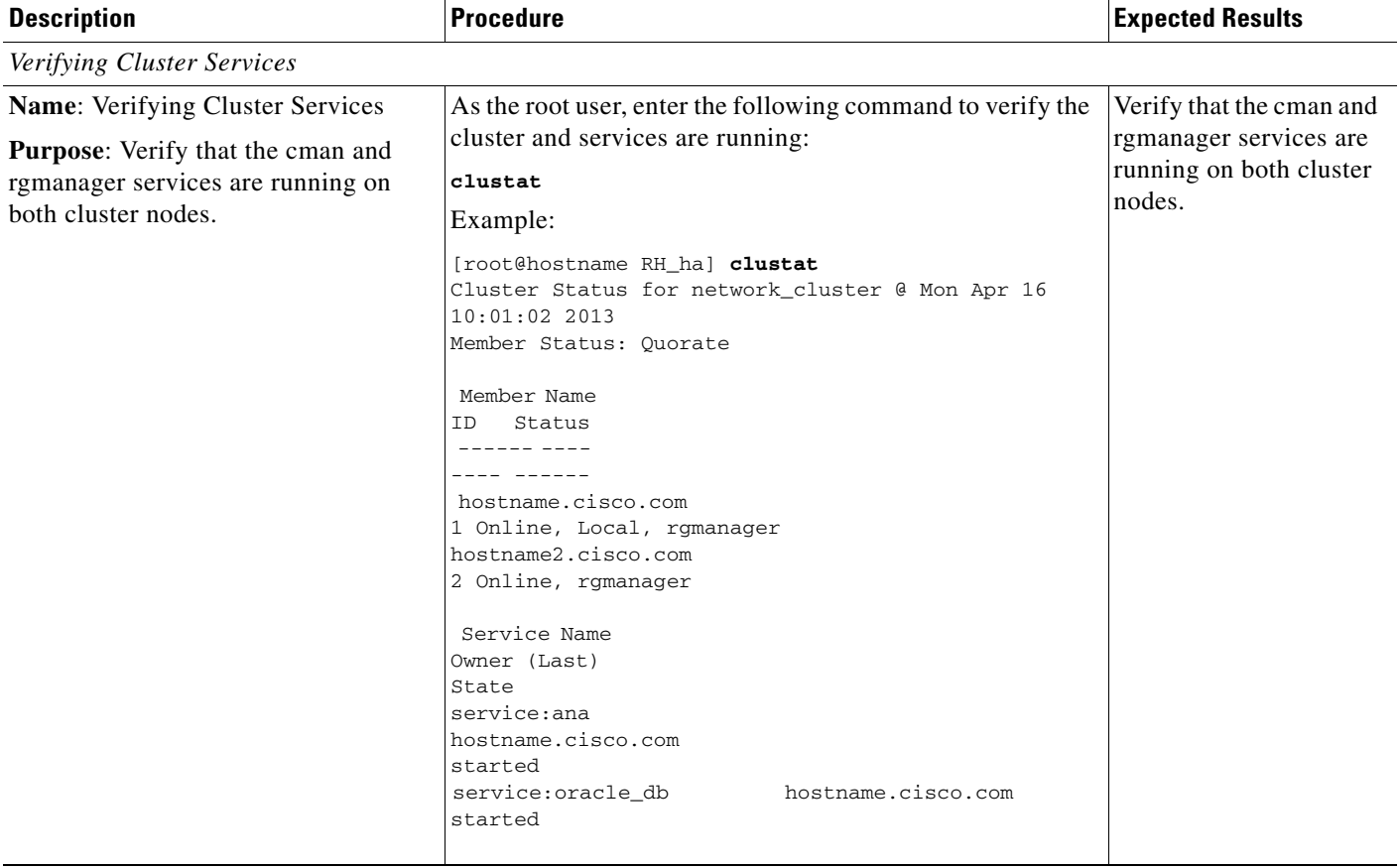

### *Table 3-7 Local Redundancy Verification Tests (continued)*

## <span id="page-22-0"></span>**Post-Installation Tasks for Local Redundancy**

After you have validated the installation, perform these post-installation tasks:

- **•** [Updating the Database Host in the Registry \(Only for NAT\), page 3-23](#page-22-1)
- **•** [Configuring the RHCS Web Interface \(Optional\), page 3-24](#page-23-0)

## <span id="page-22-1"></span>**Updating the Database Host in the Registry (Only for NAT)**

If you are using network address translation (NAT) with the Cisco Prime Network Vision client, update the database host in the Prime Network registry to contain the hostname instead of the IP address.

Complete the following mandatory steps after the Cisco Prime Network 5.0 gateway installation or upgrade is complete and the system is up and running.

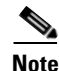

 $\mathbf I$ 

**Note** If you already use a hostname instead of an IP address, you do not have to repeat this procedure.

In the following procedure, *NETWORKHOME* is the Prime Network installation directory (/export/home/*pnuser* by default).

**Step 1** Before changing the hostname, verify that the Windows client workstations have the correct Domain Name System (DNS) mapping. **Step 2** From *NETWORKHOME/Main*, enter the following commands: **./runRegTool.sh -gs 127.0.0.1 set 0.0.0.0 site/persistency/nodes/main/***Host database-server-hostname* **./runRegTool.sh -gs 127.0.0.1 set 0.0.0.0 site/persistency/nodes/ep/***Host database-server-hostname* During switchover, you should unset the entries in the site.xml file and then reset using the following commands: **./runRegTool.sh -gs 127.0.0.1 set 0.0.0.0 persistency/nodes/main/***Host database-server-hostname* **./runRegTool.sh -gs 127.0.0.1 set 0.0.0.0 persistency/nodes/ep/***Host database-server-hostname* You can also change the FQDN in all nodes of persistency.xml. Example: ./runRegTool.sh -gs 127.0.0.1 set 0.0.0.0 persistency/nodes/infobright/Host database-server-hostname ./runRegTool.sh -gs 127.0.0.1 set 0.0.0.0 persistency/nodes/ep\_rep/Host database-server-hostname ./runRegTool.sh -gs 127.0.0.1 set 0.0.0.0 persistency/nodes/main\_rep/Host database-server-hostname ./runRegTool.sh -gs 127.0.0.1 set 0.0.0.0 persistency/nodes/admin/Host database-server-hostname ./runRegTool.sh -gs 127.0.0.1 set 0.0.0.0 persistency/nodes/xmp/Host database-server-hostname **Step 3** Enter the following command to restart the Prime Network system:

**networkctl restart**

## <span id="page-23-0"></span>**Configuring the RHCS Web Interface (Optional)**

The RHCS web interface is configured during the install process. Use the information provided in this section only if you decide to change the configuration of the web interface at a later stage or if the web interface was not configured during the installation process.

The RHCS "luci" web interface allows you to configure and manage storage and cluster behavior on remote systems. You will use it to manage the Prime Network gateway HA. Before you begin this procedure, you should have the Red Hat *Conga User Manual*. It can be obtained at:

[http://sources.redhat.com/cluster/conga/doc/user\\_manual.html](http://sources.redhat.com/cluster/conga/doc/user_manual.html)

If your fencing device is supported by RHCS but not listed in Fencing Options, page 2-3, that is, you chose the Manual fencing option during the installation, manually configure the device using the Red Hat fencing configuration documentation. This can be obtained at:

[http://docs.redhat.com/docs/en-US/Red\\_Hat\\_Enterprise\\_Linux/5/pdf/Configuration\\_Example\\_-\\_Fence](http://docs.redhat.com/docs/en-US/Red_Hat_Enterprise_Linux/5/pdf/Configuration_Example_-_Fence_Devices/Red_Hat_Enterprise_Linux-5-Configuration_Example_-_Fence_Devices-en-US.pdf) \_Devices/Red\_Hat\_Enterprise\_Linux-5-Configuration\_Example\_-\_Fence\_Devices-en-US.pdf

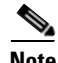

**Note** The following procedure provides the general steps to configure the luci interface. See the Red Hat *Conga User Manual* for details on performing steps in this procedure.

I

 $\overline{a}$ 

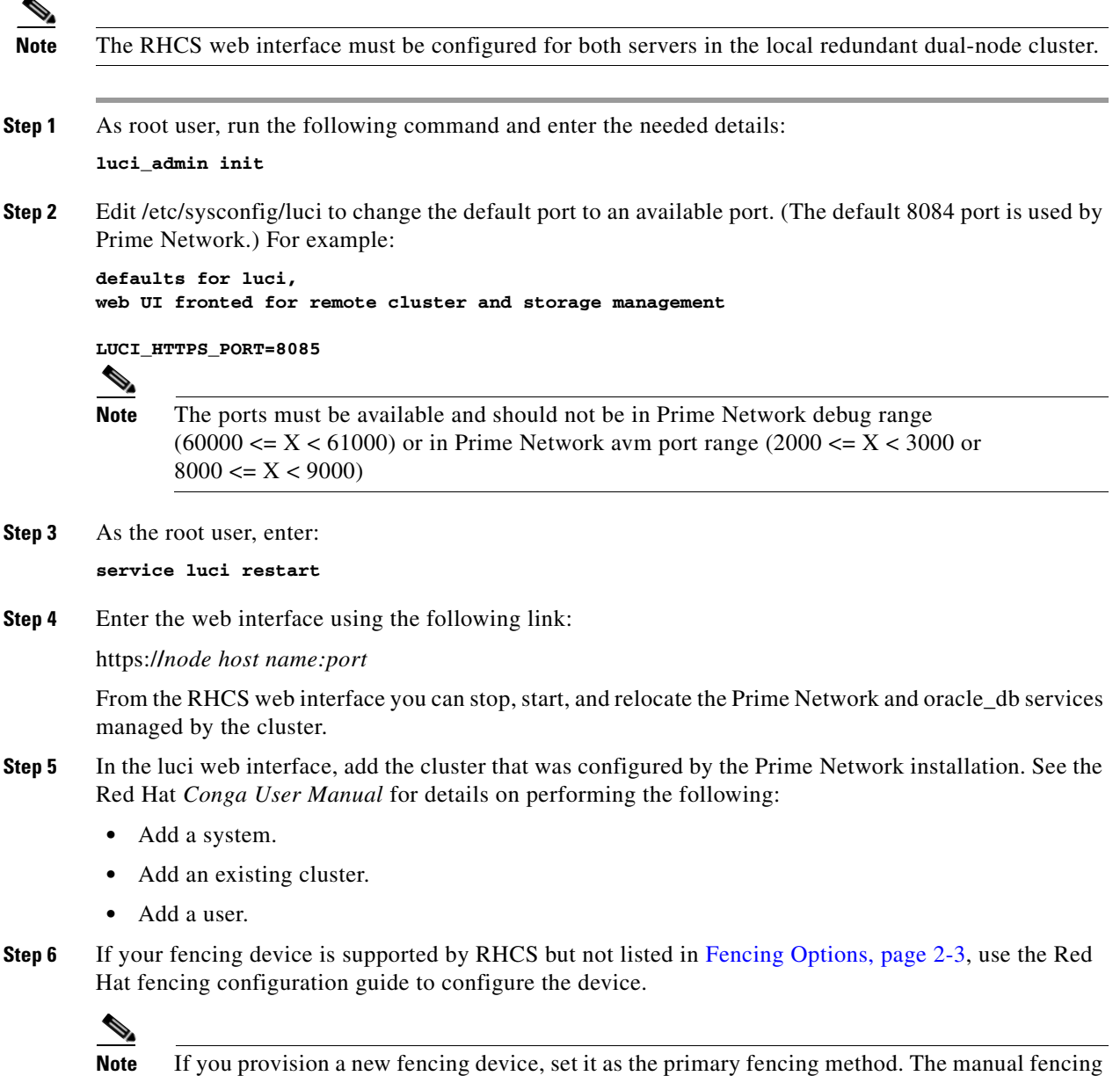

## <span id="page-24-0"></span>**Maintaining Local Redundancy**

 $\overline{\phantom{a}}$ 

After the local redundancy cluster is deployed, failovers are automatic. In case of a single service failure, the cluster will attempt to restart the service. If the retries fail, the service will be relocated to the second node and started on that node. This does not impact the other service in the cluster.

agent should be kept as the backup fencing method.

Ι

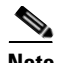

**Note** For complete redundancy, a configuration with no single point of failure is recommended. See the RHCS documentation for recommended configurations.

- **•** [Monitoring Log Messages, page 3-26](#page-25-0)
- **•** [Monitoring Cluster Status Using the CLI, page 3-26](#page-25-1)
- [Monitoring Cluster Status Using the GUI, page 3-27](#page-26-0)
- **•** [Managing the Local Redundancy Cluster, page 3-27](#page-26-1)
- **•** [Manually Fencing, page 3-28](#page-27-0)

### <span id="page-25-0"></span>**Monitoring Log Messages**

The RHCS log messages provide information about cluster-related issues, such as service failure.

Every 30 seconds, RHCS issues status commands to check the Prime Network, Oracle, and Oracle listener processes. These messages are logged to **/var/log/messages** and can be viewed by the root user (or from the RHCS web GUI). The following are some example messages.

```
Mar 23 13:45:47 hostname clurgmgrd: [27961]: <info> Executing /usr/local/bin/ana.sh status
Mar 23 13:46:07 hostname clurgmgrd: [27961]: <info> Executing /usr/local/bin/oracle.sh
status
Mar 23 13:46:07 hostname clurgmgrd: [27961]: <info> Executing /usr/local/bin/lsnr.sh
status
```
### <span id="page-25-1"></span>**Monitoring Cluster Status Using the CLI**

You can use the **clustat** command checks a cluster's members and overall status.

As the root user, enter the following command to verify the cluster and services are running:

#### **clustat**

In the following example, the cluster name is ana\_cluster and hostname.cisco.com is the node from which the command was run.

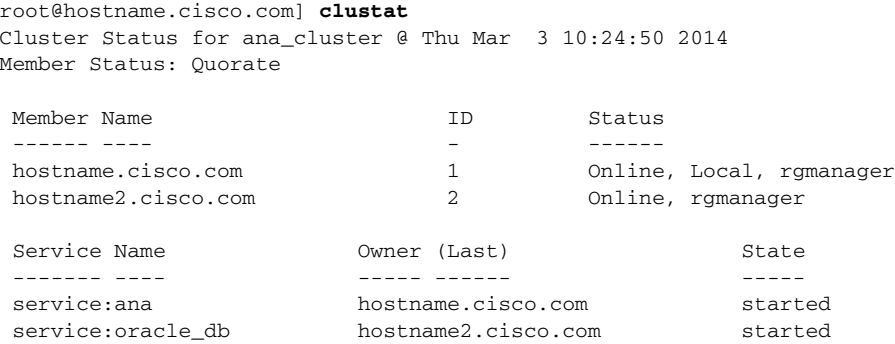

## <span id="page-26-0"></span>**Monitoring Cluster Status Using the GUI**

The RHCS web interface is automatically configured by the Prime Network installation script. If the interface was not configured during the installation process, use the procedure in [Configuring the RHCS](#page-23-0)  [Web Interface \(Optional\)](#page-23-0) section to configure RHCS Web GUI. For details on how to use the web GUI, see the appropriate RHCS documentation.

Web GUI is used to:

- Check the cluster status, including the status of each service and the node each service is running on.
- Initiate a switchover of a service to the other node (relocate the service from the Services area of the GUI).

You can connect to the RHCS web interface by entering the following in the address field of your browser: **https://***cluster-node-hostname***:***port***/luci**.

## <span id="page-26-1"></span>**Managing the Local Redundancy Cluster**

You can use clusvcadm command to check the version of the RHCS used on the cluster, stop, restart the cluster services and so on. To manage the cluster from the CLI, enter:

#### **[root@hostname RH\_ha] clusvcadm**

[Table 3-8](#page-26-2) shows the RHCS clusvcadm command options to manage the cluster.

| clusvcadm +        | <b>Description</b>                                                     |
|--------------------|------------------------------------------------------------------------|
| $-V$               | Display version and exit                                               |
| -d group           | Disable group                                                          |
| -e group           | Enable group                                                           |
| -e $group$ -F      | Enable <i>group</i> according to failover domain rules                 |
| -e group -m member | Enable <i>group</i> on <i>member</i>                                   |
| -r group -m member | Relocate group to member                                               |
| -M group -m member | Migrate <i>group</i> to <i>member</i> (e.g. for live migration of VMs) |
| -R group           | Restart a <i>group</i> in place                                        |
| -s group           | Stop group                                                             |
| $-Z$               | Freeze <i>group</i> in place                                           |
| $-U$               | Unfreeze/thaw group                                                    |
|                    |                                                                        |

<span id="page-26-2"></span>*Table 3-8 RHCS CLI Commands*

To restart Prime Network, Oracle, or (if installed) Operations Reports application processes, use the following procedure.

**Step 1** Place the Prime Network and database RHCS services in maintenance mode (also called freezing) using the following command, where *service* is **ana**, **oracle\_db**, or **ifb**.

**clusvcadm -Z** *service*

 $\mathbf I$ 

**Step 2** Confirm that the services are in maintenance mode. Run **clustat** and verify that the output shows the service followed by a [Z], which indicates the service is in maintenance mode (frozen). When the services are frozen, the cluster does not monitor them.

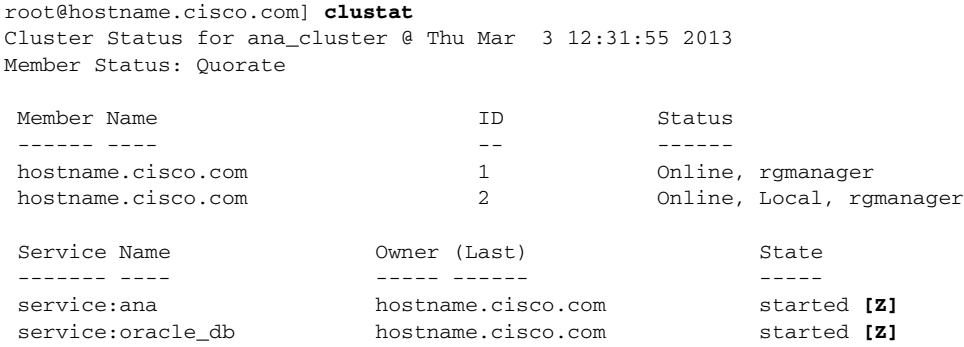

**Note** If you attempt to restart either the Prime Network, Oracle, or Infobright applications without freezing the RHCS process, the cluster may detect that the services are down and attempt to restart them.

**Step 3** After confirming that the **ana**, **oracle\_db**, and **ifb** cluster configured services are frozen, use the normal application commands to stop Prime Network and Oracle.

**clusvcadm -s** *group*

**Step 4** After restarting the Prime Network, Oracle, and Infobright applications, move the RHCS services out of freeze mode and reinitiate the cluster's monitoring of the ana and oracle services:

**clusvcadm -U** *group*

## <span id="page-27-0"></span>**Manually Fencing**

During the installation of the RHCS solution, you are prompted to select one of three fencing options. You can reconfigure the fencing choice at any time using the RHCS web interface or other RHCS tools. If you choose manual fencing, you must disconnect the node and storage when a problem occurs (either by disconnecting the node and storage by hand or by using another fencing agent).

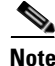

**Note** We recommend that manual fencing only be used on a temporary basis. If you use manual fencing, it is your responsibility to make sure that when an error occurs, the node and the storage are disconnected during the cluster workflow. We recommend that manual fencing only be used on a temporary basis and as a backup for your chosen fencing agent.

If you are using manual fencing and an error occurs that requires fencing intervention, a message is printed to /var/log/messages advising you to run the **fence\_ack\_manual** command on the gateway server.

ן

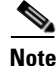

**Note** (Only for Red Hat 6.x)

**•** Before disconnecting the faulty node, remove the **cman** and **rgmanager** services from the automatic startup sequence. This is to avoid the failure when the restored node joins the cluster. You can remove these services by using the commands,

```
chkconfig –del cmanan 
chkconfig –del rgmanager
```
Start these services after the servers are restored using the following command:

```
service cman start
service rgmanager start
```
Use the procedure below to disconnect the faulty node.

```
Step 1 Log into the gateway server as root and enter the command using the following syntax.
```
**fence\_ack\_manual -n** *nodename*

where **n** *nodename* indicates the node that has been disconnected from storage.

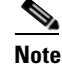

 $\mathbf I$ 

**Note** For Red Hat 6.x, use only **fence\_ack\_manual** *nodename*.

**Step 2** Continue with the confirmation message to disconnect the faulty node from the storage.

## <span id="page-28-0"></span>**Uninstalling Local Redundancy**

To uninstall local redundancy setup, follow the procedure provided below. The procedure also removes the operations reports if installed.

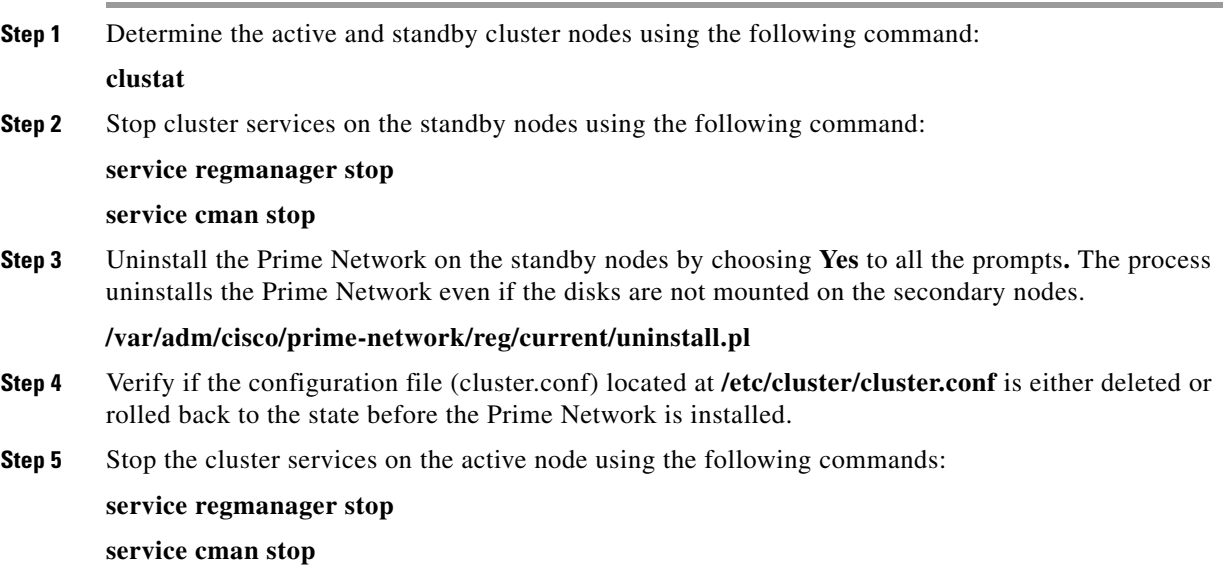

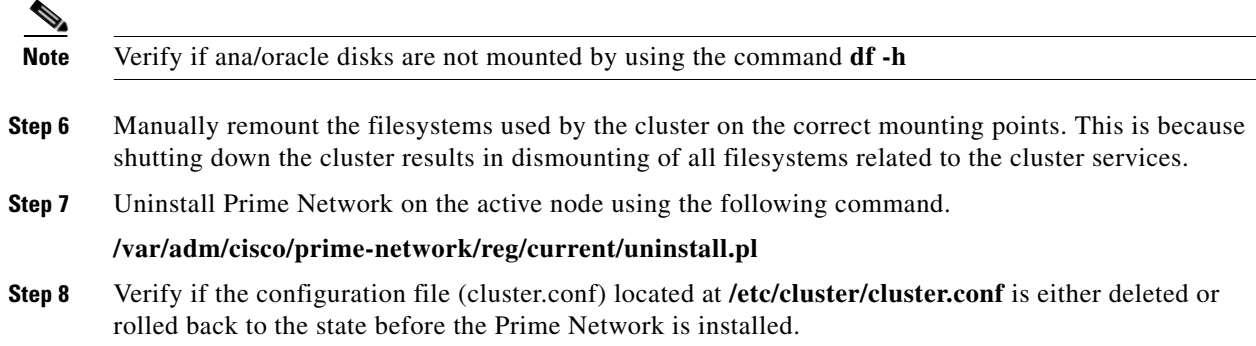

## <span id="page-29-0"></span>**Installing and Configuring PN-IL with Local Redundancy**

This section explains how to install and configure the Prime Network Integration Layer (PN-IL) 1.2 with a Prime Network gateway local redundancy deployment. It also explains how to integrate the deployment with Cisco Prime Central. For information on the Prime Central releases with which you can install PN-IL 1.2, see the *[Cisco Prime Network 5.0 Release Notes](http://www.cisco.com/c/en/us/support/cloud-systems-management/prime-network/products-release-notes-list.html)*.

These topics provide the information you will need to install and configure PN-IL local redundancy:

- [Installation DVD, page 3-30](#page-29-1)
- **•** [Steps for Installing PN-IL with Local Redundancy, page 3-30](#page-29-2)
- **•** [Installing PN-IL on a Prime Network Server \(Local Redundancy\), page 3-31](#page-30-1)
- **•** [Configuring PN-IL on a Prime Network Gateway \(Local Redundancy\), page 3-32](#page-31-0)
- **•** [Disabling the PN-IL Health Monitor, page 3-35](#page-34-0)

If you want to migrate an *existing* standalone installation of PN-IL (with local redundancy) to suite mode, you can use the procedure in [Configuring PN-IL with Prime Central \(Suite Mode with Local](#page-32-0)  [Redundancy\), page 3-33.](#page-32-0)

### <span id="page-29-1"></span>**Installation DVD**

The PN-IL high availability files are provided on the Prime Network installation DVD named **Disk 1: New Install DVD**. **Disk 2** contains the tar file **sil-esb-1.2.0.tar.gz**, which contains the PN-IL installation files and scripts, including:

Ι

- **•** installAndConfigureESB.sh—PN-IL installation script
- itgctl—PN-IL configuration script
- **•** il-watch-dog.sh—PN-IL health monitor control script
- **•** DMSwitchToSuite.sh—Script to migrate to suite

## <span id="page-29-2"></span>**Steps for Installing PN-IL with Local Redundancy**

[Table 3-9](#page-30-0) provides the basic steps you must follow to set up local redundancy for PN-IL.

a ka

**Note** Install PN-IL only on the primary server.

If you want to migrate an *existing* standalone installations of PN-IL (with local redundancy) to suite mode, see the procedure in [Configuring PN-IL with Prime Central \(Suite Mode with Local Redundancy\),](#page-32-0)  [page 3-33](#page-32-0).

### <span id="page-30-0"></span>*Table 3-9 Steps for Installing PN-IL Local Redundancy*

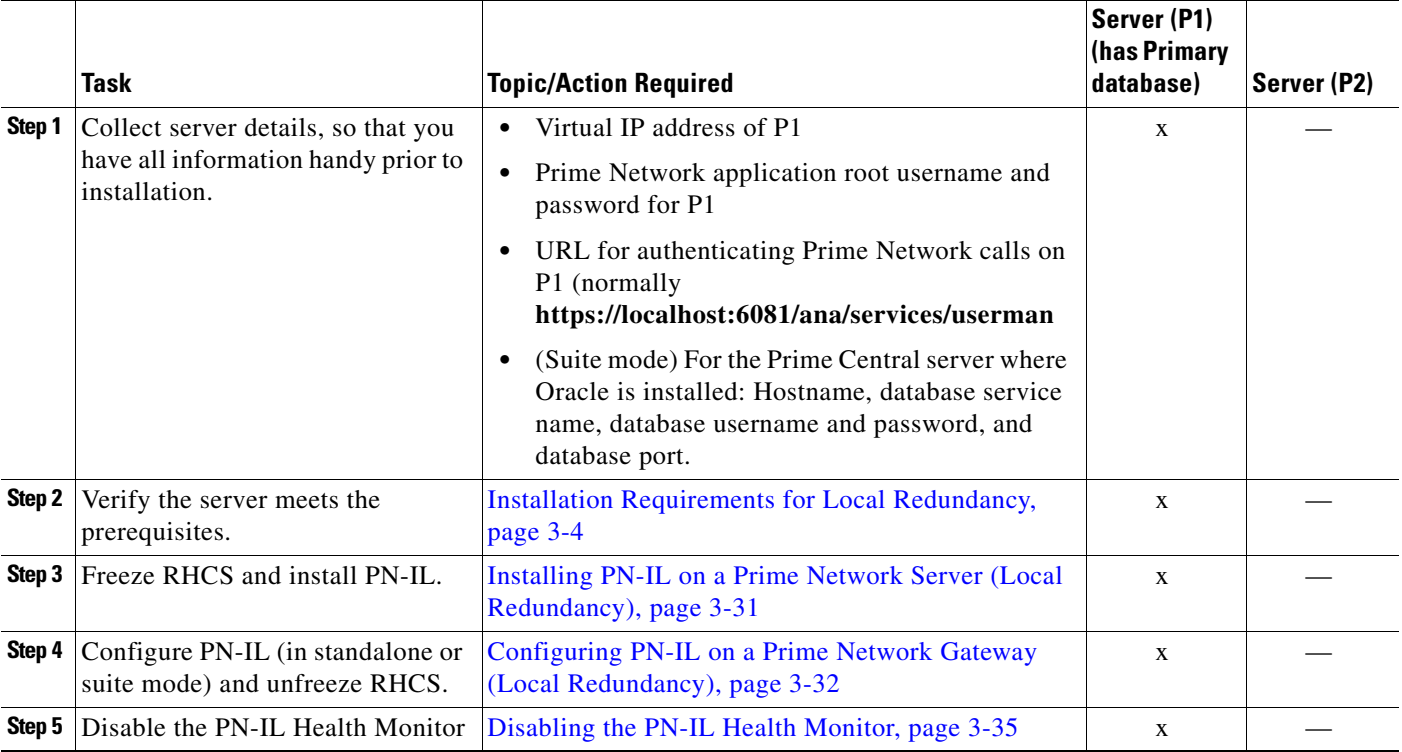

## <span id="page-30-1"></span>**Installing PN-IL on a Prime Network Server (Local Redundancy)**

#### **Before You Begin:**

Make sure Prime Network is installed and running on the cluster.

In the following procedure, \$ANAHOME is the *pnuser* environment variable for the Prime Network installation directory (/export/home/*pnuser* by default). To install PN-IL on a server running Prime Network local redundancy software:

 $\mathbf I$ 

**Step 1** On the primary cluster node (P1), log in as root and freeze the ana service.

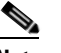

**Note** The cluster server should be the active node where the ana service is running.

```
ssh root@active-cluster-node
clusvcadm -Z ana
```
**Step 2** As *pnuser* (the operating system user for the Prime Network application), log into the active node where you froze the ana service.

**su** - *pnuser*

For example:

**su - pn41**

<span id="page-31-2"></span>**Step 3** Create an installation directory for PN-IL.

```
mkdir -p $ANAHOME/new-pnil-dir
```
For example, if the Prime Network installation directory was /export/home/pn41, you would run this command to create an installation directory called pnil:

**mkdir -p \$ANAHOME/pnil**

**Step 4** Copy the installation files from the installation DVD, extract them, and start the installation script. These examples use the PN-IL installation directory named pnil.

**a.** Copy the PN-IL installation tar file from Disk 2 to the directory you created in [Step 3](#page-31-2).

```
cp /tmp/sil-esb-1.2.0.tar.gz $ANAHOME/pnil
```
**b.** Change to the directory you created in [Step 3](#page-31-2) and extract the PN-IL installation tar:

```
cd $ANAHOME/pnil
tar -zxf sil-esb-1.2.0.tar.gz
```
**c.** Change to directory where the installation tar files were extracted and run the installation script:

**cd sil-esb-1.2.0/install/packages ./installAndConfigureEsb.sh**

**Step 5** Reload the user profile using the following command:

**source \$ANAHOME/.cshrc**

Next, perform the necessary configuration steps that are described in [Configuring PN-IL on a Prime](#page-31-0)  [Network Gateway \(Local Redundancy\), page 3-32](#page-31-0).

### <span id="page-31-0"></span>**Configuring PN-IL on a Prime Network Gateway (Local Redundancy)**

If you are using Prime Network in standalone mode—that is, without Prime Central—configure PN-IL using the instructions in [Configuring PN-IL with Prime Network \(Standalone Mode with Local](#page-31-1)  [Redundancy\), page 3-32.](#page-31-1)

If you are using Prime Network with Prime Central, configure PN-IL as described in [Configuring PN-IL](#page-32-0)  [with Prime Central \(Suite Mode with Local Redundancy\), page 3-33.](#page-32-0)

### <span id="page-31-1"></span>**Configuring PN-IL with Prime Network (Standalone Mode with Local Redundancy)**

In standalone mode, Prime Network is not integrated with Prime Central and can independently expose MTOSI and 3GPP web services to other OSS/applications. In the following procedure, \$PRIMEHOME is the *pnuser* environment variable for the PN-IL installation directory you created in [Installing PN-IL](#page-30-1)  [on a Prime Network Server \(Local Redundancy\), page 3-31.](#page-30-1)

Ι

**Step 1** As *pnuser*, configure PN-IL in standalone mode using the following command:

**itgctl config 1 --anaPtpServer** *ana-cluster-ip* **--anaPtpUser** *pn-root-user* **--anaPtpPw**  *pn-root-user-password* **--authURL** *network-authentication-URL*

**itgctl** uses these arguments.

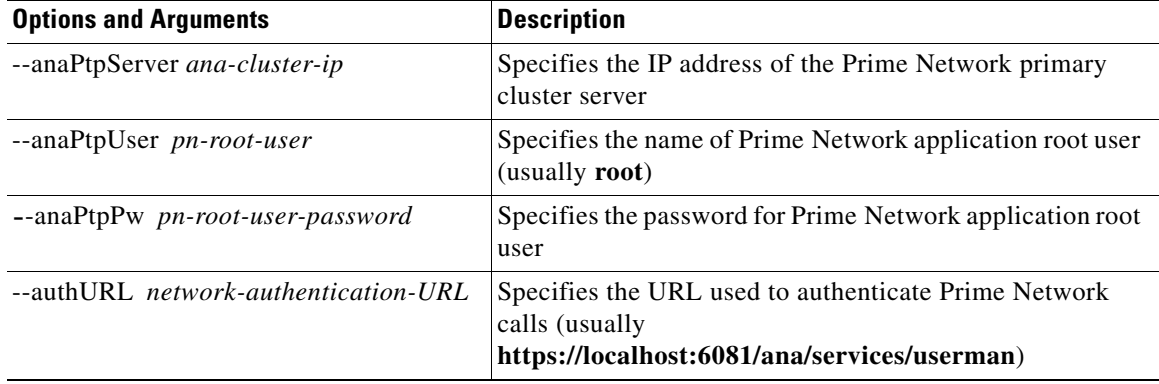

For example:

**itgctl config 1 --anaPtpServer 192.0.2.22 --anaPtpUser root --anaPtpPw myrootpassword --authURL https://192.0.2.22:6081/ana/services/userman**

**Step 2** Start PN-IL by using the following command:

**\$PRIMEHOME/bin/itgctl start**

- **Step 3** Log out as *pnuser* and log back in as the operating system root user.
- **Step 4** Unfreeze the ana service.

**clusvcadm -U ana**

**Step 5** Enable NBI:

**cd \$PRIMEHOME/install/scripts ./accessconfig.sh nbi enable** 

Next, disable the PN-IL health monitor as described in [Disabling the PN-IL Health Monitor, page 3-35](#page-34-0).

### <span id="page-32-0"></span>**Configuring PN-IL with Prime Central (Suite Mode with Local Redundancy)**

**Note** Use this procedure only after installing the PN-IL as described in [Installing and Configuring PN-IL with](#page-29-0)  [Local Redundancy, page 3-30](#page-29-0).

When Prime Network is in suite mode, it is integrated with Prime Central. This procedure explains how to integrate PN-IL with a deployment of Prime Central that is using gateway local redundancy. You can use this procedure for:

**•** New installations of PN-IL with local redundancy.

**Cisco Prime Network 5.0 Gateway High Availability Guide**

Ι

**•** Existing standalone installations of PN-IL with local redundancy, that you want to move from standalone to suite mode.

[Figure 3-2](#page-33-0) illustrates the deployment of local redundancy in Suite Mode.

#### <span id="page-33-0"></span>*Figure 3-2 Local Redundancy Suite Mode*

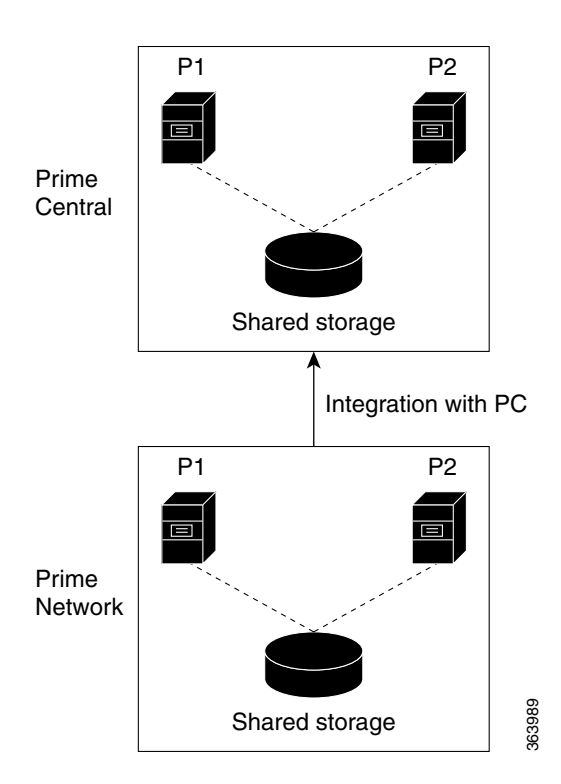

In the following procedure, \$PRIMEHOME is the *pnuser* environment variable for the PN-IL installation directory you created in [Installing PN-IL on a Prime Network Server \(Local Redundancy\),](#page-30-1)  [page 3-31](#page-30-1).

### **Before You Begin**

Make sure Prime Network is in suite mode. For information on integrating Prime Network with Prime Central, refer to the *[Cisco Prime Central Quick Start Guide](http://www.cisco.com/c/en/us/support/cloud-systems-management/prime-central/products-installation-guides-list.html)*.

- **Step 1** Edit the necessary integration files and run the integration script:
	- **a.** Log into the Prime Network primary gateway server as *pnuser* and change to the \$PRIMEHOME/integration directory.

#### **cd \$PRIMEHOME/integration**

**b.** Edit the **ILIntegrator.prop** file and change the value of the 'HOSTNAME' property to ana-cluster-ana, which is the fixed name for the Prime Network cluster server.

HOSTNAME=ana-cluster-ana

**c.** Execute the following integration script to integrate PN-IL into the deployment:

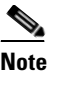

**Note** When you run DMIntegrator.sh, you must exactly follow the format below or the script will fail.

**./DMIntegrator.sh -a ILIntegrator.prop** *prime-central-db-hostname prime-central-db-service-name prime-central-db-user prime-central-db-user-password prime-central-port-number*

**DMIntegrators.sh** uses these variables. You must enter them in this exact order.

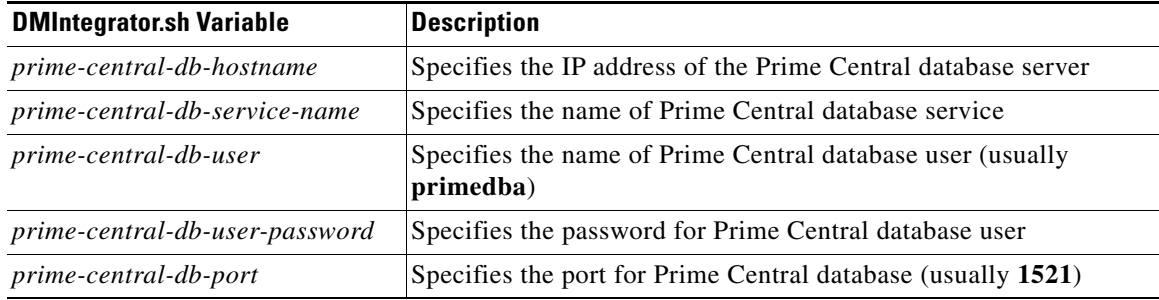

Example:

```
./DMIntegrator.sh -a ILIntegrator.prop 10.10.10.10 primedb primedba mypassword 1521
```

```
Step 2 Reload the user profile:
        source $PRIMEHOME/.cshrc
Step 3 Start PN-IL:
        $PRIMEHOME/bin/itgctl start
Step 4 Log out as pnuser and log back in as the operating system root user. 
Step 5 Unfreeze the ana service.
        clusvcadm -U ana
Step 6 Enable NBI:
        cd $PRIMEHOME/install/scripts
        ./accessconfig.sh nbi enable
```
Next, disable the PN-IL health monitor as described in [Disabling the PN-IL Health Monitor, page 3-35](#page-34-0).

### <span id="page-34-0"></span>**Disabling the PN-IL Health Monitor**

 $\mathbf I$ 

When PN-IL is installed in a local redundancy deployment, the RHCS cluster service monitors PN-IL's status. Therefore, you should disable the PN-IL health monitor.

To disable the PN-IL health monitor, log in as *pnuser* and execute the following command:

**\$PRIMEHOME/local/scripts/il-watch-dog.sh disable**

 $\mathsf I$ 

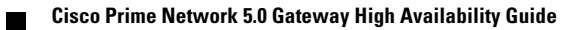